# **Ghid de utilizare 718 si 728**

# **Cuprins**

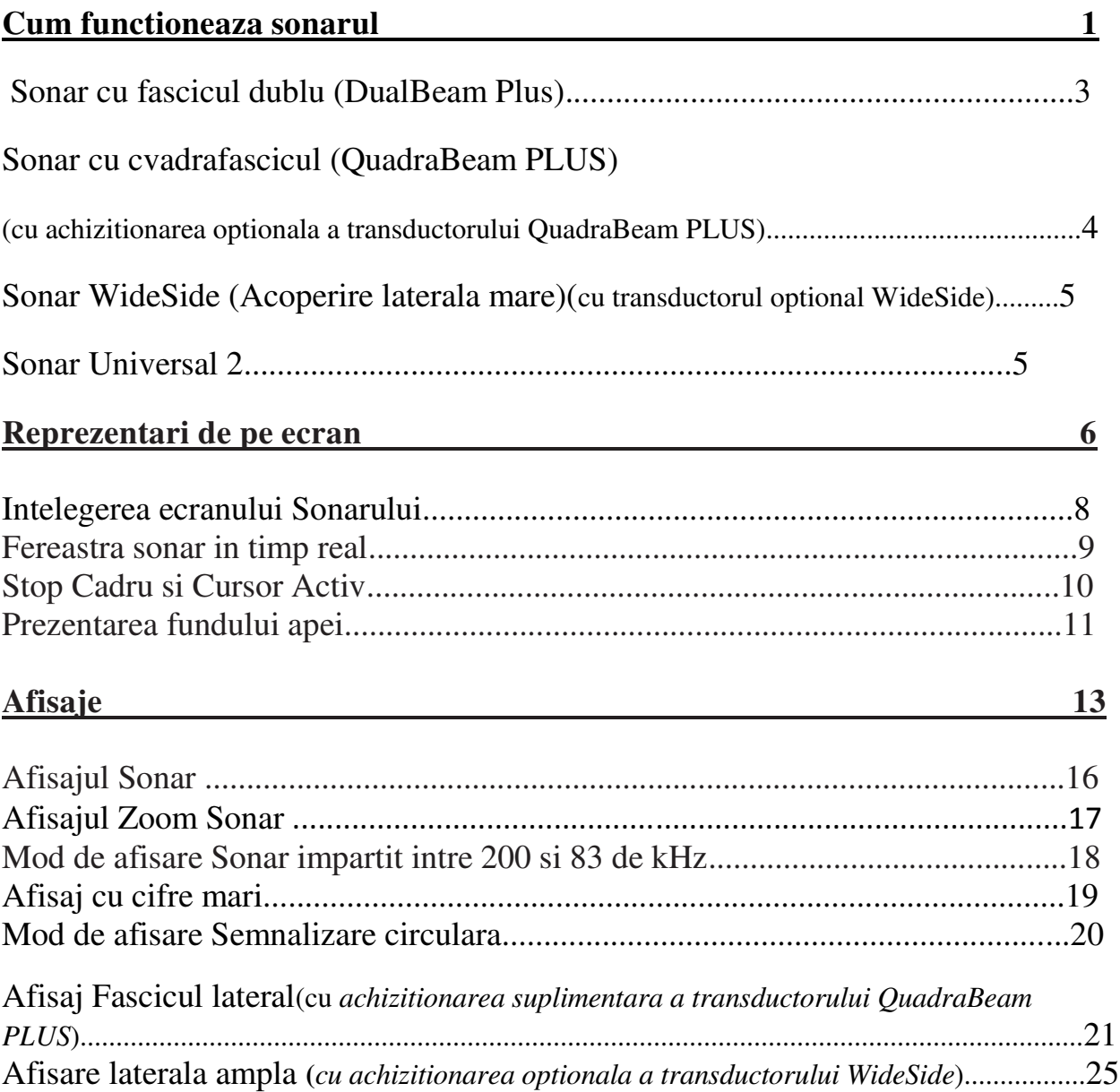

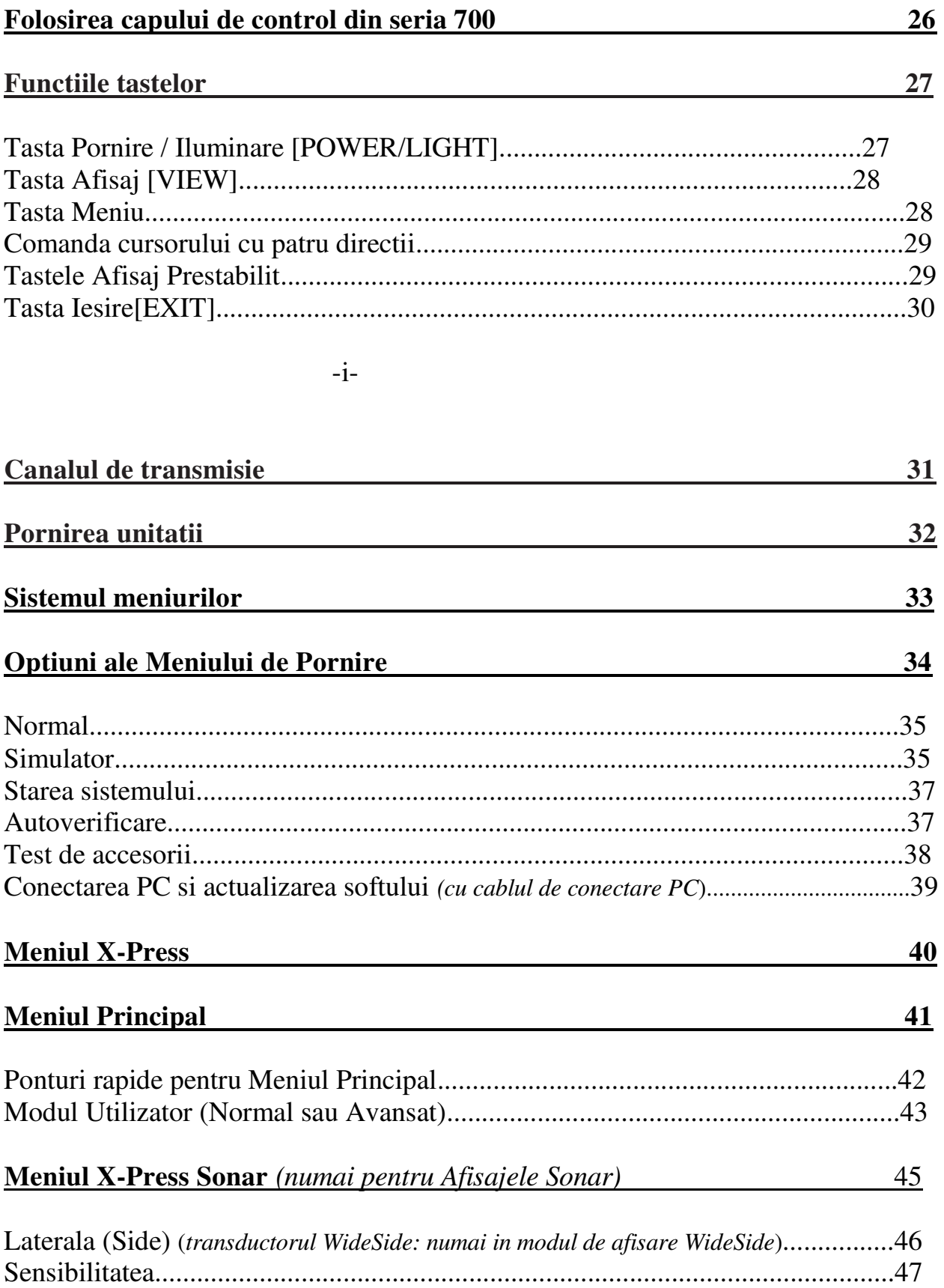

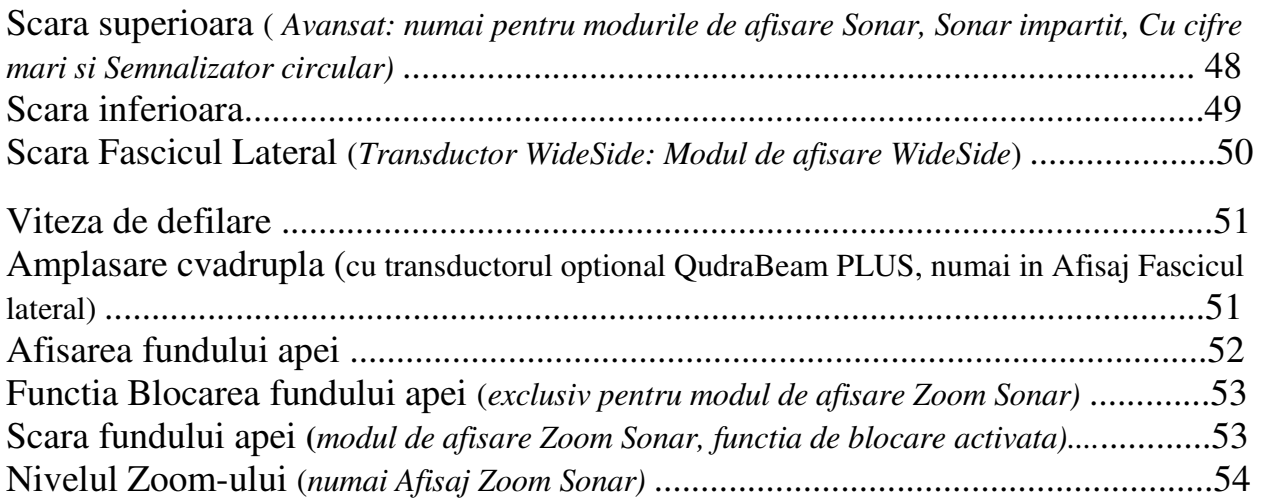

#### -ii-

## **Fila Alarme ale meniului principal 55**

Alarma de adancime................................................................................................56 Alarma de identificare a unui peste ........................................................................56 Alarma de alimentare slaba.....................................................................................57 Alarma auxiliara de temperatura (*cu sonda de temperatura optionala sau accesoriul Temp/Viteza)* ..............................................................................................................57 Alarma de temperatura ...........................................................................................58 Tonalitatea alarmei .................................................................................................58

## **Fila Meniu Sonar 59**

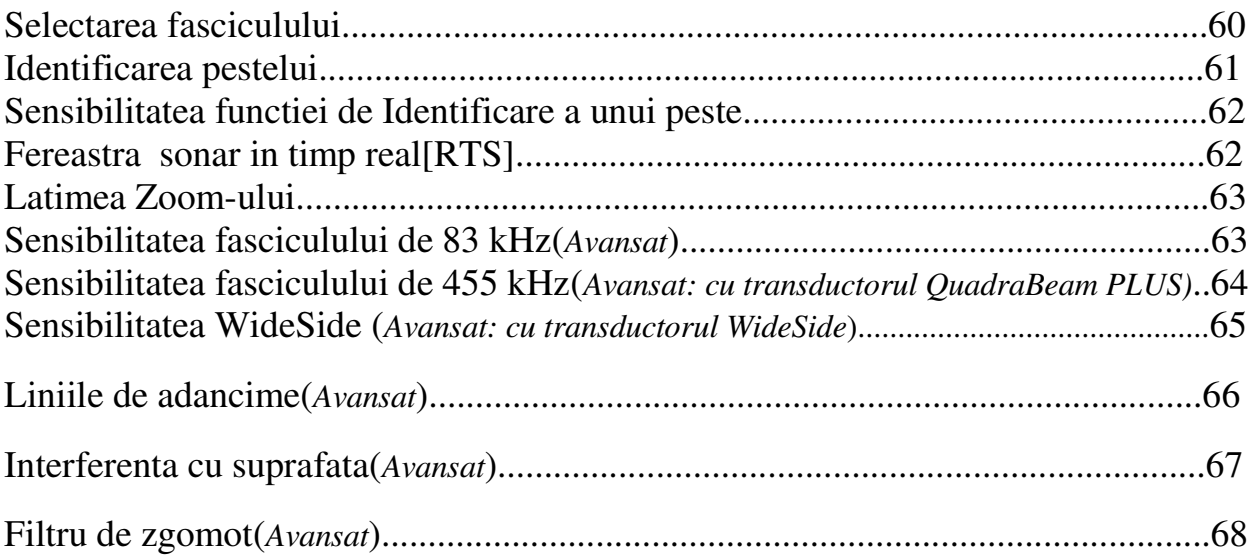

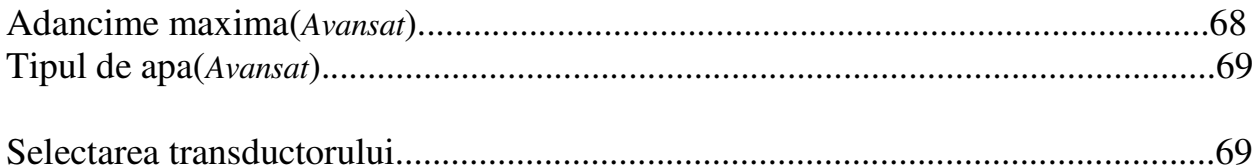

 $-iii-$ 

# Fila Reglaje din meniul principal<br>
Eila Reglaje din meniul principal

 $70$ 

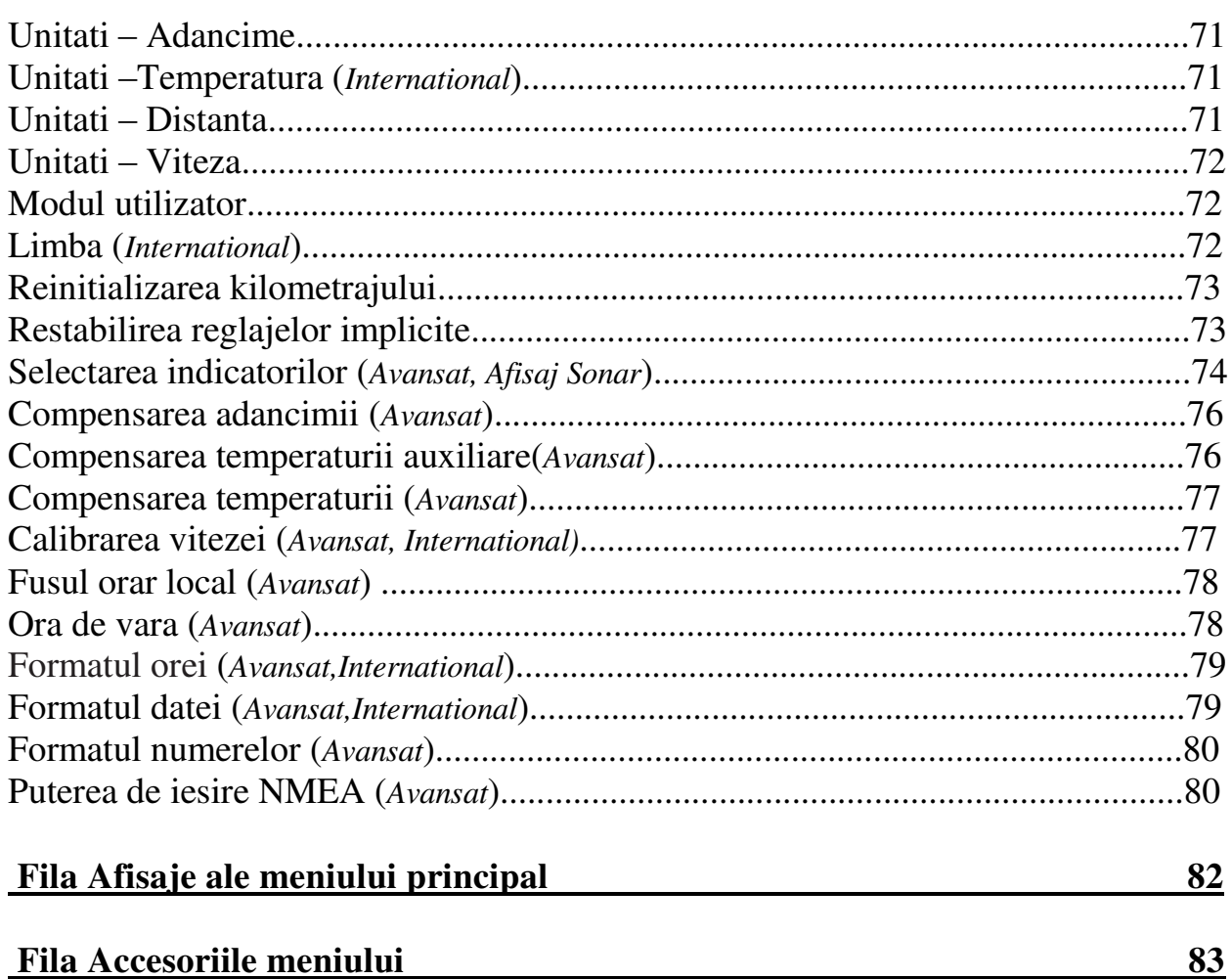

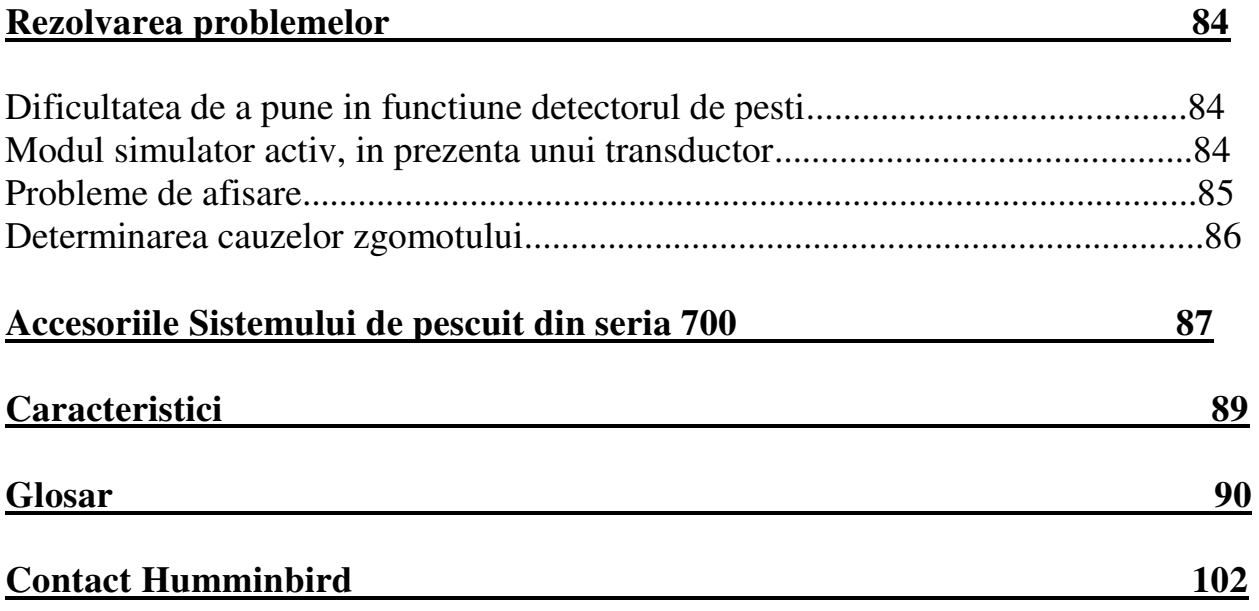

 $-V-$ 

## *Cum functioneaza sonarul*

Tehnologia sonar este bazata pe undele sonore. Sistemul de pescuit din seria 700 foloseste sonarul pentru a defini structura, profilul si compozitia fundului apei, pentru a determina amplasarea structurilor, cat si adancimea direct sub transductor.

 Sistemul de pescuit din seria 700 calculeaza timpul intre transmisia unei unde sonore si reflectia sa asupra unui obiect pentru a determina distanta. Foloseste de asemenea aceasta reflectie a semnalului pentru a determina amplasarea, dimensiunea si compozitia unui obiect.

Sonarul este foarte rapid. O unda ultrasonica poate calatori de la suprafata pana la o adancime de 70 de metri si inapoi in mai putin de ¼ secunde. Este putin probabil ca ambarcatiunea dumneavoastra sa intreaca acest semnal sonor.

Termenul SONAR este un acronim al expresiei englezesti " Sunet si Telemetria Navigatiei". Sonarul utilizeaza impulsuri sonore precise care sunt emise in apa intr-un fascicul de forma unei picaturi de apa.

Impulsurile sonore sunt reflectate de fundul apei si de obiectele din apa, cum ar fi pestii si alte elementescufundate. Ecourile returnate sunt afisate pe ecranul LCD. De fiecare data cand o noua data este primita,cele vechi se deplaseaza pe ecran, creand un efect de defilare.

-1-

Juxtapunand toate datele returnate de sonar, pe ecran apare un grafic usor de interpretat al fundului apei, pestilor si structurii.

Impulsurile sonore sunt transmise pe frecvente diferite, in functie de aplicatie. Frecventele foarte inalte(455 kHz) sunt utilizate pentru o mare definire,dar efectul lor este limitat de adancime . Frecventele inalte(200 kHz) sunt folosite in mod normal la aparatele sonar destinate publicului larg si furnizeaza un bun echilibru intre randamentul in adancime si rezolutie. Frecventele joase (83 kHz) sunt folosite in general pentru a atinge o adancime mai mare.

Puterea de iesire este cantitatea de energie generata de emitatorul sonarului. Aceasta este masurata in general cu ajutorul a doua metode:

- **Valoarea eficace** (media patratica ) masoara puterea de iesire pe parcursul unui intreg ciclu de transmisie.
- Punctual (metoda "din varf in varf")– masoara puterea in punctele cele mai inalte.

Avantajele cresterii puterii de iesire se reflecta in capacitatea aparatului de a detecta tintele mai mici la distante mai mari, capacitatea de a acoperi zgomotul, de a oferi un randament accelerat si de a functiona la o adancime crescuta.

-2-

#### **Sonar cu fascicul dublu (DualBeam Plus)**

Modelele de sistem de pescuit din seria 700 sunt livrate cu un sistem sonar cu fascicul dublu DualBeam Plus de 200 kHz si 83 kHz, acoperind o suprafata mare (60°). Sonarul cu fascicul dublu DualBeam Plus dispune de un fascicul central de 20°, infasurat intr-un al doilea fascicul de 60°, extinzand acoperirea intr-o zona egala cu adancimea.In 6m de apa, fasciculul larg acopera o zona de 6m. Fasciculul central de 20° este orientat catre fundul apei pentru a arata structura si "patura" vegetala. Fasciculul larg de 60° serveste la detectarea pestilor in zona de acoperire extinsa. Returnarile de la sonarul DualBeam Plus pot fi regrupate, vizualizate separat si comparate obsevandu-le una langa alta. Tehnologia cu fascicul dublu DualBeam Plus este potrivita pentru o gama larga de conditii, de la apa putin adanca pana la apa foarte adanca,in apa dulce, ca si in apa sarata. Capacitatea de adancime depinde de anumiti factori cum sunt viteza ambarcatiunii, valurile , duritatea fundului apei, conditiile apei si modalitatea in care este instalat transductorul.

-3-

#### **Sonar cu cvadrafascicul (QuadraBeam PLUS)**

*(cu achizitionarea optionala a transductorului QuadraBeam PLUS)* 

Sistemului de pescuit din seria 700 i se poate atasa ca accesoriu optional transductorul cu cvadrafascicul. Acesta ofera o arie larga de acoperire, incepand cu doua fascicule de 35º 455 kHz, in forma de evantai, de localizare a structurii partilor, pestilor, momelilor, structurilor din stanga si din dreapta barcii, pe o suprafata a fundului apei care este egala cu dublul adancimii.

Pentru o imagine detaliata a ceea ce se afla dedesubtul barcii, QuadraBeam PLUS (cvadrafascicul) foloseste tehnologia DualBeam PLUS(dublu fascicul), cu o precizie de 20º si o deschidere a fasciculelor de 60º. Sonarul cu cvadrafascicul gaseste pestii mult mai repede si poate sa precizeze chiar unde sa puneti momeala, aratandu-va daca pestii sunt in stanga, in dreapta sau direct sub barca.

-4-

#### **Sonar WideSide (Acoperire laterala mare)**

(*cu achizitionarea optionala a transductorului WideSide*)

Sistemul de pescuit din seria 700 accepta de asemenea sonarul WideSide, cu achizitionarea suplimentara a unui transductor WideSide. Acesta este un transductor specializat in "cercetarea laterala", fiind util pentru pescuitul bancurilor de pesti sau pentru cautarea pestilor pentru momeala in ape intinse. Transductorul WideSide foloseste trei elemente sonar diferite care transmit semnale la stanga, la dreapta si in jos, pornind de la barca dumneavoastra. Fasciculul descendent este de 200 kHz, cu acoperire pe o arie de 24°. Acest fascicul mentine continuu un indicator numeric al adancimii, de la fundul apei pana sub barca. Fasciculele laterale sunt de 455 kHz, cu acoperire pe o arie de 16°. Elementele de vizualizare

laterala pot fi folosite independent sau impreuna, pentru a localiza tinte situate aproape de suprafata apei, de fiecare parte a barcii.

## **Sonar Universal 2**

#### *(compatibil cu achizitia suplimentara a motoarelor cu propulsie Minnkota)*

Sistemul dumneavoastra de pescuit accepta Sonarul Universal 2, un transductor de ultima generatie integrat si protejat, care este construit intr-o unitate mai mica a Minnkota motors. Cu acest sonar, tot cablajul este camuflat in interiorul indestructibil al axului, ferit de deteriorari si fara cleme sau fire exterioare. Sonarul Universal 2 prezinta noi inregistrari ale temperaturii si noi performante ale tehnologiei DualBeam PLUS. O vedere extinsa si mai detaliata a fundului apei ofera o cu totul noua perspectiva a adancurilor, alaturi de performanta sonar optima, care va va ajuta sa gasiti pesti.

-5-

#### **Ce se afla pe ecranul Sonarului**

Sistemul de pescuit poate afisa o varietate de informatii folositoare despre zona adiacenta si de sub barca dumneavoastra, incluzand si urmatorii itemi:

**Adancime** – Adancimea apei; poate fi setata sa se declanseze alarma cand apa nu este adanca.

**Viteza** – Daca este atasat un Accesoriu de viteza sau un receptor GPS, sistemul de pescuit afiseaza viteza barcii, si poate tine un jurnal al milelor marine sau terestre parcurse.

**Temperatura** – temperatura de la suprafata apei

**Cronometru** – Timpul parcurs cu Accesoriul de viteza sau cu receptorul GPS.

**Distanta** – Distanta parcursa cu Accesoriul de viteza sau cu receptorul GPS.

**Media vitezei** – Citirea mediei vitezei cu Accesoriul de viteza sau cu receptorul GPS.

**Retururi sonar secunde** – Cand semnalul sonar oscileaza intre fundul si suprafata apei si inapoi. Folositi returul sonar secund pentru a determina duritatea fundului apei. Fundul dur al apei va afisa un retur sonar secund puternic, in timp ce unul moale va afisa unul foarte slab sau niciunul.

**Casuta de dialog a cursorului** – Indica adancimea cursorului pe ecran si adancimea fundului apei direct sub cursor. Sunt afisate de catre un receptor GPS datele de latitudine si longitudine a pozitiei cursorului, distanta de parcurs si directia catre pozitia cursorului. Se poate marca, cu ajutorul unui receptor GPS, un punct de referinta in pozitia cursorului pentru o utilizare ulterioara.

-6-

## **Momeala**

**Termostraturi** – Straturi de apa de temperaturi diferite, situate la adancimi diferite, in functie de perioada anului. Termostratul (Termocline) apare in mod normal ca o banda continua de mai multe nuante de gri, deplasandu-se pe ecran la aceeasi adancime.

**Peste** – Sistemul de pescuit reprezinta pestii ca pe niste arce si /sau ca pe niste pictograme cu pesti si se poate seta o alarma pentru a va avertiza daca aparatul detecteaza un peste de o anumita dimensiune. Daca sistemul detecteaza un peste tinta, el afiseaza un simbol de identificare (Fish  $ID +^{TM}$ ) pe ecran, indicand adancimea acestei tinte chiar sub pictograma sa. Dimensiunea simbolului indica intensitarea returului sonar. Aparatul indica clar bancurile de momeala ca pe niste nori de diferite forme si marimi, in functie de numarul de pesti si de viteza barcii.

**Cursor** – Disponibil in Stop Cadru si poate fi plasat in Afisajul sonar pentru a oferi date despre adancimea unui retur sonar secund si despre adancimea fundului apei sub cursor.

**RTS** (Fereastra Sonar in timp real)

**Structura** – Loc unde s-ar putea ascunde pestele.

*NOTA:* Intrarile acestui afisaj care indica (cu sonda termica / detector de viteza sau receptor GPS) nu sunt disponibile decat daca unul sau altul dintre aceste accesorii este racordat la sistemul de pescuit seria 700. Daca cele doua accesorii sunt racordate, numai datele obtinute de receptorul GPS vor fi afisate.

-7-

#### **Intelegerea ecranului Sonarului**

Este foarte important de inteles ceea ce se afla pe ecran.Ecranul nu afiseaza o reprezentare veritabila tridimensionala a ceea ce se gaseste sub apa. Fiecare banda de date verticala primita de capul de control si reportata pe ecran reprezinta un obiect detectat de sonar la un moment dat. Cum barca, cat si tintele (pestii) pot fi in miscare, retururile nu arata decat un interval anume de timp in care obiectele au fost detectate, si nu amplasarea exacta a acestor obiecte fata de alte obiecte afisate pe ecran.

*Retururile sonar sunt afisate pe ecran. Cand este primit un nou retur, vechile date sunt afisate orizontal pe ecran.* 

-8-

#### **Fereastra sonar in timp real (RTS)**

O fereastra sonar in timp real [RTS] este afisata in partea dreapta a ecranului, numai in modul de afisare Sonar. Fereastra sonar in timp real este actualizata in cel mai rapid mod posibil, in functie de conditiile de adancime, si arata numai retururile fundului apei, structurii si pestilor in zona de acoperire a fasciculului transductorului. Ea indica adancimea si intensitatea unui retur sonar (a se vedea fila *Sonar din meniul principal: fereastra sonar in timp real*).

**Fereastra sonar in timp real ingusta** indica intensitatea sonar afisand niveluri de gri. Aceste niveluri de gri utilizate corespund reglajului nivelurilor de gri pentru afisarea fundului apei utilizate in fereastra istoricului de sonar (nivelurile de gri inverse [Inverse], identificarea structurii[Structure ID], linia alba [White line], fundul negru[Bottom Black]). Adancimea returului sonar este indicata de amplasarea verticala a returului pe scara adancimii ecranului.

**Fereastra sonar in timp real lata** indica intensitatea sonar cu ajutorul unui grafic cu bare. Lungimea retururilor reportate furnizeaza informatii despre intensitatea returului. Adancimea returului sonar este indicata prin amplasarea verticala a returului pe scara de adancime a ecranului. Fereastra lata nu foloseste niveluri de gri.

-9-

## **Stop Cadru si Cursor Activ**

**Stop cadru si Cursor activ** - Apasati orice sageata a comenzii cursorului cu patru directii si ecranul va, ingheta", fiind afisat un cursor. Folositi tastele cursorului cu patru directii pentru a muta cursorul peste un retur sonar, si adancimea returului sonar va fi afisata in partea de sus a ecranului, in casuta de dialog a cursorului.

**Actualizarea instantanee a imaginii -** Se pot schimba mai multe setari ale meniului (cum ar fi sensibilitatea sau scara superioara), si modificarile vor fi indicate instantaneu pe ecran. Cand o folositi impreuna cu functia de Stop cadru, puteti modifica si vizualiza usor si rapid efectele multor setari sonar.

Fereastra RTS continua sa se actualizeze in Stop Cadru. Pentru a va intoarce la un ecran in miscare si a iesi din Stop Cadru, apasati tasta Iesire[EXIT]. Stop Cadru este disponibil in modul Sonar, Sonar impartit de 200/83 si Afisajul Zoom Sonar.

-10-

## **Prezentarea fundului apei**

Cand barca este in miscare, schimbarile de adancime sunt reprezentate pe ecran pentru a crea un profil al fundului apei. Tipul fundului apei poate fi determinat

datorita retururilor reprezentate pe ecran. Un fund dur al apei, cum ar fi unul sedimentar sau format din roci plate apare ca o linie subtire de-a lungul ecranului. Un fund moale al apei, cum ar fi din noroi sau nisip, apare ca o linie mai groasa de-a lungul ecranului. Fundul stancos al apei are un aspect neregulat, aleatoriu.

Profilul fundului apei cu fereastra RTS Fund dur al apei Fund stancos al apei Fund moale al apei

Retururile sonar provenind de la fundul apei, de la structura si de la pesti pot fi reprezentate ca Modul invers (Inverse), Identificarea Structurii(Structure ID), Linie Alba(WhiteLine) sau Fund negru al apei (Bottom Black). A se vedea *Meniul X-Press Sonar: Afisarea Fundului apei*, pentru detalii despre setarea Afisarii Fundului apei.

-11-

**Modul invers** [Inverse] este o metoda care permite afisarea retururilor slabe cu pixeli de culoare inchisa si a retururilor puternice cu pixeli de culori mai deschise. Astfel pot fi evidentiate retururile slabe pe ecran.

Functia **Identificarea structurii** [Structure ID] reprezinta retururile slabe prin pixeli deschisi la culoare si pe cele mai intense prin pixeli inchisi la culoare. Astfel, retururile intense sunt vizibile pe ecran.

Functia **Linie alba** [White Line] reprezinta retururile sonar cele mai intense cu alb, creand astfel o linie de contur distinct.Avantajul acestei functii este ca defineste in mod clar fundul apei pe ecran.

Functia **Fund al apei negru** [Bottom Black] afiseaza toti pixelii de sub profilul fundului apei in negru, fara sa conteze intensitatea semnalului. Aceasta functie are avantajul de a furniza un contrast bine definit intre fundul apei si alte retururi sonar aratate pe ecran.

## **Afisaje**

Informatiile sonar ale Sistemului de pescuit sunt afisate pe ecran intr-o varietate de afisaje usor de citit. Multe dintre acestea sunt disponibile pentru sistemul dumneavoastra de pescuit. Cand apasati tasta Afisaj (VIEW), ecranul deruleaza toate afisajele disponibile. Cand apasati tasta Iesire (EXIT), acestea sunt derulate in ordine inversa.

Cand porniti pentru prima oara capul de control, Afisajul Sonar va fi afisajul implicit. Puteti sa aratati sau sa ascundeti orice imagine in functie de preferintele dumneavoastra.

Mod de afisare Sonar Mod de afisare Zoom sonar Mod de afisare Sonar impartit Afisaj cu cifre mari Mod de afisare Semnalizare circulara Mod de afisare Fascicul lateral (*necesita accesoriul optional QuadraBeam*) Mod de afisare Acoperire laterala mare (*necesita accesoriul optionalWideSide*) Mod de afisare Autotest Mod de afisare Test al accesoriilor

*NOTA*: Cand schimbati orice setari ale meniului care afecteaza sonarul, modul de afisare se va actualiza imediat. Nu trebuie sa iesiti din meniu pentru a afisa schimbarile pe ecran.

*NOTA*: Modurile de afisare Side Beam si WideSide necesita achizitionarea transductorului QuadraBeam PLUS pentru afisajul Side Beam, respectiv a transductorului WideSide pentru afisajul WideSide. Puteti vizita site-ul web la [www.humminbird.com](http://www.humminbird.com/) pentru a comanda aceste accesorii sau puteti contacta Centrul de Resurse pentru clienti, la tel. 1-800-633-1468.

-13-

## **Pentru a personaliza imaginea de rotatie:**

Puteti sa alegeti care imagini sunt vizibile sau ascunse in vederea de rotatie.

- 1. Apasati de doua ori pe tasta MENU pentru a accesa filele Meniului Principal, apoi apasati tasta dreapta a cursorului pana cand este selectata fila Afisaje.
- 2. Apasati tastele Sus sau Jos ale cursorului pentru a selecta un afisaj.
- 3. Apasati tastele Stanga sau Dreapta ale cursorului pentru a schimba starea imaginii de la ascunsa la vizibila sau invers.

## **Pentru a programa fiecare tasta prestabilita:**

Alt mod de accesare rapida a afisajelor favorite este stocarea lor pe tastele Afisaj prestabilit [VIEW PRESET]. In loc sa folositi tasta VIEW pentru a derula toate afisajele pana la gasirea celui dorit, puteti sa programati tasta VIEW PRESET sa afiseze imediat o anumita imagine.

- 1. Apasati tasta VIEW pentru a derula pana la afisajul pe care doriti sa-l stocati.
- 2. Apasati si mentineti apasata una dintre tastele VIEW PRESET pentru cateva secunde. Un sunet va va arata ca imaginea a fost salvata. Puteti sa salvati pana la trei afisaje, cate unul pentru fiecare tasta.

# **Pentru a schimba indicatorii numerici:**

Fiecare imagine afiseaza indicatori numerici (cum ar fi viteza sau timpul), care variaza in functie de afisajul selectat, de accesoriul atasat, si de faptul daca navigati sau nu. A se vedea *Fila Meniului Setari: Selectarea indicatorilor* pentru mai multe informatii .

- 1. Apasati de doua ori tasta Meniu pentru a accesa filele Meniului Principal, apoi apasati tasta Dreapta a cursorului pana cand este selectata fila Setari.
- 2. Apasati tasta Jos pentru a alege Selectarea Indicatorilor, apoi apasati tasta Dreapta a cursorului pentru a accesa submeniul Alegerea Indicatorilor.

*NOTA*: Daca nu apare optiunea Selectarea Indicatorilor sub fila Setari, schimbati modul Utilizator cu Avansat.

3. Apasati tastele Sus sau Jos ale cursorului pentru a selecta o pozitie a indicatorului, apoi apasati tasta Dreapta sau Stanga a cursorului pentru a alege ce va fi afisat in acea pozitie. Pentru a ascunde fereastra de date, selectati Off. (Directie,Navigare, Off, Viteza, Temperatura, Ora+Data, Kilometraj, Tensiune, Temp.Aux.)

Afisajele disponibile sunt expuse aici si sunt descrise in paginile urmatoare.

-15-

# **Afisajul Sonar**

Prezinta un istoric al retururilor sonar. Retururile sonar recente sunt reprezentate grafic in partea dreapta a ecranului. Cand sunt primite noi informatii, informatiile vechi se deruleaza in partea stanga a ecranului.

- Scara numerica superioara si inferioara a adancimii indica distanta dintre suprafata apei si o scara numerica suficienta pentru a arata fundul apei.
- Adancimea este selectata automat pentru a pastra vizibil fundul apei pe ecran, sau puteti de asemenea sa o ajustati manual ( a se vedea *Meniul X-Press al Sonarului*).
- Indicatorii numerici de pe ecran se vor schimba datorita setarilor Alegerii Indicatorilor sau prin intermediul cumpararii optionale a accesoriilor atasate ( a se vedea *Fila Meniului Setari:Selectarea Indicatorilor*).
- Stop Cadru: Folositi tastele comenzii cursorului cu patru directii pentru a "ingheta" ecranul si mutati cursorul peste un retur sonar. Adancimea returului sonar ales va fi afisata in partea de sus a ecranului, in casuta de dialog a cursorului.

Adancime Viteza Temperatura Jurnal Fereastra istoricului sonar Casuta de dialog a cursorului Scara superioara de adancime Cursor Fereastra RTS

Scara inferioara de adancime

*NOTA*: Daca numarul care indica adancimea lumineaza intermitent, inseamna ca unitatea are probleme cu localizarea fundului apei. Acest lucru se intampla de obicei cand apa este prea adanca, transductorul este in afara apei, barca se misca prea repede, sau din oricare alt motiv din cauza caruia unitatea nu poate sa primeasca in mod continuu date precise.

-16-

## **Afisajul Zoom Sonar**

Ofera o imagine marita a fundului apei si a structurii. Afisajul Zoom Sonar faciliteaza separarea retururilor sonar care de obicei sunt afisate impreuna, cum ar fi cele provocate de pestii plutind aproape de fundul apei sau langa structura.

• Nivelul Zoom, sau marirea, este afisat in coltul din stanga sus al ecranului. Apasati o data tasta Meniu pentru a accesa Meniul X-Press Sonar. Selectati Nivelul Zoom, si apasati tastele Stanga sau Dreapta ale cursorului pentru a mari sau a micsora nivelul de zoom.

• Afisajul Zoom apare in partea stanga a ecranului. Cand se schimba adancimea, imaginea zoom se actualizeaza automat.

• Afisajul la scara mare apare in partea dreapta a ecranului. Afisajul la scara mare include Casuta Zoom Anterioara, care indica unde afisajul zoom este in relatie cu afisajul la scara mare.

• Numerele scarii superioare si anterioare ale adancimii indica scara inalta si joasa ale apei care este vizualizata.

Adancime Afisajul Zoom Nivelul Zoom Scara superioara de adancime, Afisaj la scara mare Scara superioara de adancime, Afisaj Zoom Afisaj la scara mare Casuta Zoom anterioara Scara inferioara de adancime, Afisaj la scara mare Scara inferioara de adancime, Afisaj Zoom

*Indicatorul numeric al adancimii este afisat in coltul stang superior. Indicatorii numerici in modul de afisare Zoom Sonar nu pot fi personalizati; totusi,* 

*informatii cum ar fi temperatura apei si tensiunea nu sunt disponibile in modul de afisare Zoom Sonar.* 

-17-

## **Mod de afisare Sonar impartit intre 200 si 83 de kHz**

Acest mod de afisare arata retururile sonar ale fasciculului de 83 de kHz in partea stanga a ecranului, si retururile sonar ale fasciculului de 200 de kHz in partea dreapta. Un indicator numeric al adancimii este intotdeauna prezent in coltul din stanga sus al ecranului. Va puteti folosi de acest mod de afisare pentru a compara retururile sonar ale fasciculului larg de 83 de kHz cu acelea ale fasciculului ingust de 200 de kHz, vizualizandu-le in paralel.

Nu este posibil sa personalizezi indicatorii numerici in modul de afisare Sonar impartit, deci informatii cum ar fi temperatura apei sau tensiunea bateriei nu sunt disponibile in acest mod.

Mod de afisare Sonar impartit de 200 si 83 de kHz

Adancime

Fereastra istoricului sonar al fasciculului de 83 kHz

Limita superioara a scarii de adancime

Fereastra istoricului sonar al fasciculului de 200 kHz

Limita inferioara a scarii de adancime

## **Afisaj cu cifre mari**

Afisajul cu cifre mari furnizeaza date numerice intr-un format usor de citit. Adancimea este intotdeauna afisata. Indicatorii de temperatura si de viteza, cat si informatiile continute in jurnal sunt afisate automat daca accesoriul adecvat este racordat la sistem. Jurnalul afiseaza distanta parcursa, viteza medie si timpul scurs de la ultima reinitializare a jurnalului. Nu este posibil sa personalizezi indicatorii numerici in modul de afisare cu cifre mari.

Reprezentarea modului de afisare cu cifre mari

Adancime Temperatura Viteza Cronometru:afiseaza timpul scurs de la ultima reinitializare a jurnalului**.** Distanta:distanta parcursa de de la ultima reinitializare a jurnalului. Tensiunea: tensiunea bateriei. Viteza medie:afiseaza viteza medie de la ultima reinitializare a jurnalului.

-19-

# **Mod de afisare Semnalizare circulara**

Acest mod de afisare arata retururile sonar in timp real in formatul semnalizator traditional. Adancimea si temperatura sunt intotdeauna afisate. Nu este posibil sa personalizezi indicatorii numerici in modul de afisare Semnalizator circular.

## $-20-$

## **Afisaj Fascicul lateral**  (*se solicita achizitionarea suplimentara a transductorului QuadraBeam PLUS*)

Acest afisaj este disponibil daca este conectat un accesoriu optional al transductorului QuadraBeam PLUS si Selectarea Transductorului este setata pentru QuadraBeam ( a se vedea *Fila Meniului Sonar: Selectarea Transductorului*).

*NOTA*: Transductorul QuadraBeam PLUS necesita achizitionare separata.

Afiseaza datele sonar provenind de la fasciculele drept si stang de 455 kHz si de la cel de 200 kHz intr-o singura imagine.

- Informatia sonar de la fasciculele laterale arata profilul fundului apei, structura si pestii, similar fasciculului cu vizualizare in partea de jos, ceea ce ofera o imagine mai ampla a fundului apei.
- Afisajul Fasciculului Lateral poate fi plasat in oricare dintre urmatoarele pozitii: Implicit, Clasic, Oblic.

Pentru a ajusta setarile amplasamentului cvadruplu din modul de afisare Fascicul lateral:

- 1. Pornind de la modul de afisare Fascicul lateral, apasati o data tasta Meniu pentru a accesa Meniul Sonar X-Press.
- 2. Apasati tasta Jos a cursorului pentru a selecta Amplasare cvadrupla.
- 3. Apasati tastele Stanga sau Dreapta pentru a schimba setarile. (Implicit, Clasic, Oblic, Implicit=Implicit)

Distanta acoperita de fasciculele laterale stang si drept este controlata de setarile Scarii Inferioare pentru fasciculul cu vizualizare in partea de jos, pana la un maxim de 160 de picioare ( *a se vedea fila Meniului Sonar : Scara de adancime*).

## -21-

**Amplasament implicit** : Partea de sus a ecranului prezinta un istoric al retururilor sonar provenite de la fasciculul de 200 kHz cu vizualizare in partea de jos. Informatiile noi din panoul de jos al fasciculului se deplaseaza de la dreapta spre stanga. Portiunea ecranului prezinta un istoric al retururilor sonar provenind de la fasciculele sonar de 455 kHz drept si stang . Noile informatii din panourile fasciculului lateral se deruleaza din centru inspre afara.

**Vedere Fascicul Lateral, Amplasament Implicit** 

 Adancime Temperatura Fereastra Istoricului sonar din partea stanga de 455 kHz Fereastra Istoricului sonar de 200 kHz Linia suprafetei apei pentru Ferestrele Istoricului sonar de 455 kHz Fereastra Istoricului sonar pentru partea dreapta de 455 kHz

**Amplasament clasic** : Partea de sus a ecranului prezinta un istoric al retururilor sonar provenite de la fasciculul de 200 kHz cu vizualizare in partea de jos. Informatiile noi din panoul de jos al fasciculului se deplaseaza de la dreapta spre stanga. Portiunea ecranului prezinta un istoric al retururilor sonar provenind de la fasciculele sonar de 455 kHz drept si stang . Noile informatii apar in partea de sus si se deruleaza inspre partea de jos a ecranului.

#### **Vedere Fascicul lateral, Amplasament clasic**

Adancime Temperatura Fereastra Istoricului sonar din partea stanga de 455 kHz Fereastra Istoricului sonar de 200 kHz Linia suprafetei apei pentru Ferestrele Istoricului sonar de 455 kHz Fereastra Istoricului sonar pentru partea dreapta de 455 kHz

-23-

**Amplasament inclinat**: Acesta prezinta cele doua fascicule sonar laterale de 455 kHz si fasciculul sonar de 200 kHz cu vizualizare in partea de jos ca pe trei panouri ale istoricului datelor. Acest amplasament este prezentat ca trei panouri inclinate. Informatii noi apar in partea dreapta si se deruleaza catre stanga.

#### **Vedere Fascicul lateral, Amplasament inclinat**

Adancime Viteza Fereastra Istoricului sonar din partea stanga de 455 kHz Fereastra Istoricului sonar de 200 kHz Fereastra Istoricului sonar pentru partea dreapta de 455 kHz

-24-

-22-

# **Afisare laterala ampla (***cu achizitionarea optionala a transductorului WideSide***)**

Acest mod de afisare este disponibil daca este conectat un transductor WideSide si daca Selectarea Transductorului este setata la Afisare Laterala ampla(a se vedea *Fila Meniului Sonar: Selectarea Transductorului*).

*NOTA*: Transductorul WideSide necesita achizitionare separata.

Modul de afisare laterala ampla ofera informatii provenind de la transductorul WideSide de 455kHz.

- Sunt disponibile trei afisaje: Stang, Drept si Ambele (Implicit=ambele).
- Informatiile de la fasciculele stang si drept sunt afisate simultan.
- Poate aparea un profil al fundului apei cand sunt bancuri de pesti sau canale de pescuit. Cand se pescuieste in apa deschisa, nu va aparea profilul fundului apei, fiind afisate doar retururi sonar provenind de la resturi de roci sau de la pesti.

Afisare laterala ampla

Afisare partea stanga Profilul bancului Adancime Afisare partea dreapta Apa deschisa Linia suprafetei apei Temperatura

-25-

# **Folosirea capului de control din seria 700**

Interfata sistemului dumneavoastra de pescuit din seria 700 este usor de folosit. O combinatie de taste si situatii specifice permit controlul asupra a ceea ce se vede pe ecran. Raportandu-va la ilustratiile urmatoare, observati **Functiile tastelor** pentru mai multe informatii.

- 1. Ecran
- 2. Tasta afisare(VIEW)
- 3. Comanda cursorului cu patru directii (Stanga, Dreapta, Sus si Jos)
- 4. Tasta Meniu
- 5. Tasta Iesire (EXIT)
- 6. Tastele Afisaj Prestabilit(VIEW PRESET)
- 7. Tasta Pornire/Iluminare(POWER/LIGHT)

-26-

## **Functiile tastelor**

Sistemul dumneavoastra de pescuit dispune de mai multe taste usor de folosit care confera flexibilitate si control asupra experientei de pescuit.

# **Tasta Pornire / Iluminare [POWER/LIGHT]**

Tasta Pornire si Iluminare foloseste la aprinderea si stingerea sistemului de Pescuit. Puteti, de asemenea, sa reglati functia de iluminare si contrast a ecranului. **Pornirea capului de control:** Apasati tasta Pornire /Iluminare [POWER/LIGHT] pentru a pune in functiune unitatea. Cand este afisat ecranul titlu, apasati tasta Meniu[MENU] pentru a accesa Optiunile de pornire ale meniului.

**Oprirea capului de control:** Apasati timp de 3 secunde tasta Pornire /Iluminare [POWER/LIGHT]. Va aparea un mesaj care va va arata cate secunde mai sunt pana la oprirea unitatii. Pentru a va asigura ca oprirea se produce corect si ca vor fi salvate toate setarile meniului, sistemul de pescuit trebuie oprit intotdeauna folosind tasta POWER/LIGHT.

**Ajustarea iluminarii de fundal sau Contrastul ecranului**: Apasati tasta Pornire /Iluminare [POWER/LIGHT] pentru a accesa submeniul Iluminare si Fundal. Folositi cursorul cu patru directii pentru a selecta Iluminare sau Fundal, apoi folositi tastele la stanga sau la dreapta ale cursorului pentru a schimba setarile. Apasati Iesire[EXIT] pentru a iesi din acest submeniu.

*NOTA:* Sistemul dumneavoastra de pescuit din seria 700 va porni cu iluminarea activata si se va opri automat pentru a conserva energia.

$$
-27-
$$

# **Tasta Afisaj [VIEW]**

Tasta Afisaj foloseste la parcurgerea modurilor de afisaj disponibile. Apasati tasta Afisaj pentru a trece la urmatorul mod de afisaj. Apasati de mai multe ori aceasta tasta pentru a parcurge si celelalte moduri de afisaj disponibile. Se pot dezactiva modurile de afisaj cu scopul de a optimiza sistemul in functie de exigentele personale de pescuit (a se vedea Afisaje sau Fila Meniului Afisaj). *NOTA*: Apasati tasta EXIT pentru a parcurge afisajele in ordine inversa.

# **Tasta Meniu**

Tasta Meniu foloseste la accesarea sistemului de meniuri.

**Meniu Optiuni de pornire** – Apasati pe tasta Meniu in timpul pornirii pentru a vizualiza optiunile de pornire ale meniului.

**Meniu X-Press** – Apasati pe tasta Meniu o data pentru a accesa meniul X-Press. Acesta permite accesul la reglaje utile care corespund afisajului curent al modului de navigare.

Apasati tastele Sus sau Jos ale cursorului pentru a selecta optiunea dorita din Meniul X-Press, apoi apasati tastele Dreapta sau Stanga ale cursorului pentru a schimba setarea. Meniul X-Press se va opri temporar si ecranul se va actualiza daca este influentat de schimbarea facuta, ceea ce va permite sa vedeti imediat efectele schimbarii. Reactivati Meniul X-Press apasand tastele Sus sau Jos ale cursorului.

*NOTA*: Optiunile meniului pot fi extinse sau simplificate prin setarea Modului Utilizator la Avansat sau Normal. A se vedea *Meniul Principal :Modul Utilizator*, pentru mai multe detalii.

**Meniu principal** – Meniul Principal Standard este organizat in rubrici de file care va ajuta sa gasiti rapid un anumit item al meniului. Sistemul de pescuit din seria 700 are urmatoarele file de meniu: Alarme, Sonar, Setari, Afisaje si Accesorii.

Apasati pe tasta Meniu de doua ori pentru a accesa filele meniului principal. Apasati tastele Dreapta sau Stanga ale cursorului pentru a selecta o fila. Apoi apasati tasta Jos sau Sus pentru a selecta o optiune a meniului, si apasati tasta Stanga sau Dreapta a cursorului pentru a schimba o setare a meniului.

# **Comanda cursorului cu patru directii (Dreapta[RIGHT], Stanga[LEFT], Sus[UP], Jos[DOWN])**

Comanda cursorului cu patru directii are functii multiple, care depind de afisaj, de meniu sau de situatie.

 **Selectarea Meniului**: Apasati tastele Jos sau Sus ale cursorului pentru a ilumina o optiune de meniu, apoi apasati tastele Dreapta sau Stanga pentru a schimba o setare a meniului.

*NOTA*: Schimbarile vor fi activate si salvate imediat, nefiind necesara nicio alta actiune.

- **Stop Cadru**: In afisajul sonar, apasati orice sageata a cursorului cu patru directii pentru a "ingheta" ecranul si mutati cursorul activ catre o locatie de pe ecran. Va fi afisata o casuta de dialog pentru a indica adancimea locatiei alese.
- **Cursorul activ**: Apasati orice sageata a cursorului cu patru directii, si cursorul activ va aparea pe ecran.

*NOTA:* In modurile Stop Cadru sau Cursor Activ, puteti sa mutati cursorul in diagonala prin apasarea intre doua sageti pe comanda cursorului cu patru directii.

# **Tastele Afisaj Prestabilit**

Aceste taste sunt folosite pentru salvarea a trei afisaje favorite pentru gasire rapida. In loc sa folositi tasta Afisaj [VIEW] pentru a derula toate afisajele pentru a-l gasi pe acela pe care doriti, puteti sa programati tasta Afisaj Prestabilit pentru o vizualizare speciala imediata.

Pentru a programa tastele Afisaj Prestabilit:

- 1. Apasati tastele VIEW sau EXIT pana cand observati afisajul pe care vreti sa-l salvati.
- 2. Apasati si mentineti apasata pentru cateva secunde una dintre tastele Afisaj Prestabilit. Un semnal sonor va va indica faptul ca afisajul a fost salvat. Puteti sa salvati pana la trei afisaje, cate unul pentru fiecare tasta.

# **Tasta Iesire[EXIT]**

Are functii multiple, care depind de situatie:

- *Daca suna o alarma*, apasati tasta EXIT pentru a dezactiva alarma.
- *Daca este selectata o fila a meniului*, apasati EXIT pentru a iesi din modul meniului si a va intoarce la afisaj.
- *Daca este activ un meniu*, apasati EXIT pentru a va intoarce la nivelul precedent din sistemul de meniuri.
- *Din orice afisaj*, apasati tasta EXIT pentru a derula toate afisajele in ordine inversa.
- *Daca este activa functia Stop Cadru*, apasati tasta EXIT pentru a va intoarce la derularea imaginilor pe ecran.
- *Daca este activ Cursorul*, apasati tasta EXIT pentru a inlatura cursorul de pe ecran.

 $-30-$ 

# **Canalul de transmisie**

Folositi canalul de transmisie pentru a extinde functionalitatea sistemului de pescuit. Accesoriile se branseaza direct la sistemul de pescuit si valideaza tehnici avansate cum ar fi WeatherSense si SmartCast Wireless Sonar Link.Cand un accesoriu este racordat direct la sistem, vor fi adaugate automat in meniul sistemului functii suplimentare. A se vedea fila *Accesoriile Meniului* si *Accesoriile Sistemului de pescuit din seria 700* din acest ghid si, de asemenea, ghidul de utilizare a accesoriilor pentru detalii suplimentare.

*NOTA:* Accesoriile pentru validarea dispozitivelor WeatherSense si SmartCast Wireless Sonar Link necesita cumparaturi suplimentare. Vizitati site-ul humminbird.com sau contactati Centrul de relatii cu publicul la tel.1-800-633- 1468.

-31-

# **Pornirea unitatii**

Apasati tasta Pornire/Iluminare (POWER/LIGHT) pentru a pune in functiune sistemul de pescuit. In timp ce pe ecran este afisat Titlul, apasati tasta Meniu (MENU) pentru a vizualiza optiunile de pornire ale meniului.

Daca este conectat un transductor functional, va fi selectat automat modul Normal la pornire, si Sistemul de pescuit poate fi folosit in apa. Daca nu este conectat un transductor si asteptati prea mult pentru a selecta o optiune de pornire, sistemul va trece implicit la orice meniu este deja selectat.

Apasati tastele Sus sau Jos ale cursorului pentru a selecta o optiune a meniului, apoi apasati tasta Dreapta a cursorului pentru a incepe unul dintre urmatoarele moduri de operare:

- Selectati Modul Normal pentru a folosi sistemul de pescuit pe apa, cu transductorul conectat.
- Selectati Modul Simulator pentru a invata cum sa folositi sistemul de pescuit inainte de a lansa barca la apa.
- Selectati Starea Sistemului pentru a vizualiza conexiunile sistemului si pentru a dirija un auto-test al unitatii.
- Selectati Conectare PC pentru a folosi cablul optional de conectare PC. -32-

# **Sistemul meniurilor**

Acesta este impartit in module usor de folosit. Iata principalele componente ale sistemului meniurilor:

- **Meniu Optiuni de pornire** apasati pe tasta Meniu in timpul pornirii pentru a vizualiza meniul optiunilor de pornire. Puteti alege urmatoarele moduri : Normal, Simulator , Starea Sistemului si Conectare PC.
- **Meniul X-Press**: Ofera o scurtatura catre cele mai frecvent utilizate setari, iar optiunile Meniului X-Press corespund afisajului curent.
- **Meniul Principal**: Este un set standard de setari ale meniului care sunt organizate in urmatoarele file: Alarme, Sonar, Setari, Afisaje si Accesorii.

*NOTA*: Optiunile Meniului X-Press si ale Meniului Principal pot fi de asemenea extinse sau simplificate prin setarea Modului Utilizator la Avansat sau Normal( a se vedea *Meniul Principal: Modul Utilizator*).

-33-

# **Optiuni ale Meniului de Pornire**

 Apasati tasta Meniu in timpul pornirii pentru a vedea optiunile Meniului de pornire .

Daca este conectat un transductor functional, va fi selectat automat modul Normal la pornire, si Sistemul de pescuit poate fi folosit in apa. Daca nu este conectat un transductor si asteptati prea mult pentru a selecta o optiune de pornire, sistemul va trece implicit la orice meniu este deja selectat.

Apasati tastele Sus sau Jos ale cursorului pentru a selecta o optiune a meniului, apoi apasati tasta Dreapta a cursorului pentru a incepe unul dintre urmatoarele moduri de operare:

- Selectati Modul Normal pentru a folosi sistemul de pescuit pe apa, cu transductorul conectat.
- Selectati Modul Simulator pentru a invata cum sa folositi sistemul de pescuit inainte de a duce barca in apa.
- Selectati Starea Sistemului pentru a vizualiza conexiunile sistemului si pentru a dirija un auto-test al unitatii.
- Selectati Conectare PC pentru a folosi cablul optional de conectare PC.

A se vedea paginile urmatoare pentru mai multe informatii despre fiecare dintre aceste optiuni.

-34-

# **Normal**

Folositi-va de modul Normal pentru activitatile de la suprafata apei cu transductor racordat. In plus, sistemul de pescuit foloseste metode avansate de detectare a transductorului, pentru a determina daca este racordat vreun transductor. Daca un transductor functional este racordat la aparat, modul utilizator Normal este pornit automat si puteti astfel sa folositi detectorul de pesti la suprafata apei. Puteti sa iesiti din modul utilizator Normal stingand aparatul.

# **Simulator**

Folositi-va de modul Simulator pentru a afla cum sa utilizati detectorul de pesti inainte de lansarea barcii la apa. Modul Simulator este o unealta foarte puternica, care simuleaza functionarea pe apa actualizand aleatoriu ecranul.

Selectarea modului Simulator din optiunile Meniului de pornire va permite sa preconfigurati sistemul de pescuit pentru operatiuni desfasurate in apa. Orice schimbari ale meniului pe care le faceti vor fi salvate pentru o utilizare ulterioara. Va recomandam sa parcurgeti acest manual practicand in modul Simulator, pentru ca toate functiile meniurilor modifica ecranul ca si cum ati utiliza aparatul in modul Normal.

*NOTA:* Pentru a beneficia din plin de modul Simulator,este important sa selectati manual acest mod pornind de la meniul Optiuni de pornire, in loc sa lasati detectorul de pesti sa intre automat in modul Simulator(la pornire, daca nici un transductor nu este racordat).

Se va afisa in mod regulat pe ecran un mesaj care sa va aminteasca faptul ca aparatul este in modul Simulator.

Puteti sa iesiti din modul Simulator oprind aparatul.

-35-

#### **Simulator (afisat cu achizitia optionala Weathersense atasata)**

*NOTA*: *Selectarea modului Simulator din optiunile Meniului de pornire va permite sa preconfigurati sistemul de pescuit pentru operatiuni desfasurate in apa. Orice schimbari ale meniului pe care le faceti vor fi salvate pentru o utilizare ulterioara.* 

-36-

#### **Starea sistemului**

Folositi functia Starea sistemului pentru a vizualiza conexiunile si pentru a lansa o autoverificare a sistemului.

Dupa ce selectati Starea Sistemului din Meniul Optiunilor de pornire, apasati tasta VIEW pentru a fi afisate urmatoarele optiuni:

- Autoverificare [Self test]
- Test de accesorii[Accessory test]

Puteti sa iesiti din modul Stare a sistemului oprind aparatul.

**Autoverificare** [Self test] afiseaza rezultatele unei verificari interne, incluzand numarul seriei aparatului, numarul seriei circuitului integrat (PCB), revizuirea softului, numarul total al orelor de functionare si tensiunea bateriei.

-37-

**Test de accesorii** [Accessory Test] furnizeaza lista accesoriilor conectate la sistem.

*NOTA:* Accesoriul de detectare a vitezei va fi identificat numai daca roata cu zbaturi s-a miscat dupa pornirea sistemului de pescuit.

## -38-

## **Conectarea PC si actualizarea softului**

(*numai cu achizitionarea optionala a cablului de conectare PC*)

Folositi Conectarea PC pentru a actualiza softul capului de control al sistemului de pescuit. A se vedea site-ul web Humminbird pentru informatii , iar cerinte ale computerului la adresa [www.humminbird.com](http://www.humminbird.com/) sau la tel.1-800-633-1468.

In plus fata de sistemul de pescuit si de computerul personal cu acces la Internet, veti avea nevoie de un cablu de conectare PC (AS PC2).

*NOTA*: Cablul de conectare PC trebuie achizitionat separat. Pentru mai multe informatii, vizitati site-ul web [www.humminbird.com](http://www.humminbird.com/) sau contactati Centrul de Resurse pentru clienti la tel. 1-800-633-1468.

Actualizarea softului presupune urmatorii pasi:

- 1. Inregistrarea pe [www.humminbird.com.](http://www.humminbird.com/)
	- Inregistrarea sistemului de pescuit.
	- Descarcarea pe computer a programului HumminbirdPC.
- 2. O data ce ati inregistrat sistemul de pescuit, puteti accesa descarcarile de softuri de pe profilul dvs. online.
- 3. Cablul de conectare PC: Urmati instructiunile livrate impreuna cu cablul pentru a conecta sistemul de pescuit la computer.

-39-

# **Meniul X-Press**

Ofera o scurtatura catre cele mai frecvent utilizate setari. Optiunile Meniului X-Press corespund afisajului curent. Spre exemplu, daca sunteti in Afisajul Sonar si apasati tasta Meniu o data, va fi afisat Meniul X-Press.

Pentru a folosi Meniul X-Press:

- 1. In orice mod de afisare, apasati o data tasta Meniu.
- 2. Apasati tastele Sus sau Jos ale cursorului pentru a selecta o optiune a Meniului X-Press, apoi folositi tastele Dreapta sau Stanga pentru a schimba setarile meniului.

*NOTA*: Meniul X-Press se va intrerupe temporar si ecranul se va actualiza daca este afectat de schimbarea setarii meniului, care va permite sa vedeti imediat efectele schimbarii.

3. Reactivati Meniul X-Press prin apasarea tastelor Sus sau Jos ale cursorului.

**Actualizarea totala a ecranului** – Cand schimbati orice setari ale meniului care afecteaza afisajul curent, imaginea se va actualiza imediat (ex., nu trebuie sa iesiti din meniu pentru a aplica schimbarea ecranului).

Optiunile meniului pot fi simplificate sau extinse prin setarea Modului Utilizator la Normal sau Avansat. A se vedea *Meniul Principal: Modul Utilizator* pentru detalii.

# **Meniul Principal**

Furnizeaza un set standard de optiuni ale meniului, inclusiv setari, care se schimba mai putin frecvent. Meniul Principal este organizat in urmatoarele file, pentru a va ajuta sa gasiti repede un anumit item al meniului: Alarme, Sonar, Setari, Afisaje si Accesorii.

*NOTA*: Optiunile meniului pot fi simplificate sau extinse prin setarea Modului Utilizator la Normal sau Avansat. A se vedea *Meniul Principal: Modul Utilizator* pentru detalii.

Pentru a folosi Meniul Principal:

- 1. In orice mod de afisare, apasati de doua ori tasta Meniu pentru a deschide Meniul Principal .
- 2. Apasati tastele Dreapta sau Stanga ale cursorului pentru a selecta o fila a meniului.
- 3. Apasati tastele Jos sau Sus ale cursorului pentru a selecta o anumita optiune a meniului de sub acea fila.
- 4. Apasati tastele Dreapta sau Stanga din nou pentru a schimba o setare a meniului.
	- O sageata de jos, in partea de jos a meniului, inseamna ca puteti sa derulati la optiunile suplimentare ale meniului folosind tasta Jos a cursorului.
	- O sageata dreapta sau stanga la o optiune a meniului inseamna ca puteti folosi tastele Dreapta sau Stanga pentru a face schimbari sau pentru a vedea mai multe imformatii.
	- Apasati tasta EXIT pentru a muta rapid catre partea de sus a filei.

**Actualizarea totala a ecranului** – Cand schimbati orice setari ale meniului care afecteaza afisajul curent, imaginea se va actualiza imediat (ex., nu trebuie sa iesiti din meniu pentru a aplica schimbarea ecranului).

## -41-

# **Ponturi rapide pentru Meniul Principal:**

 Pornind de la orice optiune de meniu dintr-o fila a meniului, apasati tasta EXIT pentru a sari direct la partea de sus a filei.

- Din partea de jos a filei meniului, apasati tasta Jos a cursorului pentru a sari direct la partea de sus a filei.
- Din partea de sus a filei meniului, apasati tastele Stanga sau Dreapta pentru a derula la urmatoarea fila. Puteti de asemenea sa sariti la inceputul sau la sfarsitul filei de derulare apasand in mod repetat tastele Dreapta sau Stanga ale cursorului.
- Daca exista o sageata inferioara in partea de jos a filei meniului, apasati tasta jos a cursorului pentru a derula la optiunile suplimentare ale meniului.
- Daca exista o sageata dreapta sau stanga la o optiune a meniului, apasati tastele Dreapta sau Stanga ale cursorului pentru a modifica setarile sau pentru a obtine mai multe informatii.
- Daca apasati MENU sau EXIT pentru a iesi din Meniul Principal si pentru a va intoarce la acesta mai tarziu, meniul se va deschide la aceeasi fila la care a fost afisat Meniul Principal ultima oara.

 $-42$ 

# **Modul Utilizator (Normal sau Avansat)**

Optiunile meniului pot fi simplificate sau extinse setand Modul Utilizator la Normal sau Avansat.

**Modul Normal** este setarea implicita atunci cand porniti pentru prima oara sistemul de pescuit din seria 700. Acesta este oferit utilizatorilor care doresc o mai mare simplitate si mai putine optiuni ale meniului.

**Modul Avansat** este oferit utilizatorilor care doresc cel mai mare nivel de control asupra sistemului de pescuit. Cand modul Utilizator este schimbat in Avansat, sunt adaugate mai multe setari Meniului Principal.

# **Pentru a schimba setarile modului Utilizator:**

- 1. Apasati de doua ori pe tasta Meniu pentru a accesa Meniul Principal.
- 2. Apasati tasta Jos a cursorului pentru a selecta Modul Utilizator din meniul principal al setarilor.
- 3. Apasati tastele Stanga sau Dreapta pentru a schimba setarile Modului Utilizator. (Normal, Avansat, Implicit =Normal)

*NOTA*: Orice schimbari facute in Modul Avansat vor avea efect si dupa ce reveniti la Modul Normal.

Spre exemplu, optiunea Selectarea Indicatorilor numerici este disponibila cand Modul Utilizator este setat la Avansat. Daca schimbati setarile Selectarii Indicatorilor numerici cand operati in modul Utilizator Avansat, aceasta va continua sa se afiseze pe ecran chiar daca schimbati inapoi la Modul Utilizator Normal.

-43-

Fila Sonar, Modul Normal Fila Sonar, Modul Avansat

-44-

#### **Meniul X-Press Sonar**

Ofera o scurtatura catre cele mai frecvent utilizate setari. Apasati o data tasta Meniu, in orice mod de afisare, pentru a accesa Meniul X-Press Sonar.

*NOTA*: Optiunile meniului pot fi simplificate sau extinse prin setarea Modului Utilizator la Normal sau Avansat. A se vedea *Meniul Principal: Modul Utilizator* pentru detalii.

*NOTA*: Selectarea transductorului influenteaza, de asemenea, optiunile meniului ( a se vedea *Fila Meniului Sonar: Selectarea Transductorului*).

*NOTA*: Amplasamentul cvadruplu apare numai in afisajul Fascicul lateral, cand transductorul optional QuadraBeam PLUS este atasat .

-45-

#### **Laterala (Side)**

(*transductorul WideSide: numai in modul de afisare WideSide*)

Side seteaza care fascicul al transductorului WideSide va fi expus in modul de afisare Laterala Ampla (WideSide).

Este necesar sa fie racordat un transductor WideSide la sistemul de pescuit. Optiunea Side a meniului este disponibila atunci cand Selectarea Transductorului este setata la WideSide( a se vedea Fila *Meniului Sonar:Selectarea Transductorului*) si poate fi accesata din meniul X-Press in modul de afisare WideSide.

*NOTA*: Setarea Side necesita achizitionarea unui transductor WideSide. Puteti vizita site-ul web , la adresa [www.humminbird.com](http://www.humminbird.com/) pentru a comanda acest accesoriu online sau puteti contacta Centrul de Resurse pentru clienti, la tel. 1-800- 633-1468.

Pentru ajustarea Side:

- 1. Asigurati-va ca Modul Utilizator este setat la Avansat si atunci WideSide apare sub fila Meniului Sonar: Selectarea Transductorului.
- 2. Din modul de afisare WideSide, apasati o data tasta Meniu pentru a accesa Meniul X-Press.
- 3. Selectati Side, apoi apasati tastele Stanga sau Dreapta ale cursorului pentru a schimba setarea Side. (L [Stanga], Ambele, R[Dreapta], Implicit = Ambele).

-46-

# **Sensibilitatea**

Controleaza nivelul detaliilor pe ecran si ajusteaza sensibilitatea tuturor frecventelor sonar.Cresterea sensibilitatii afiseaza mai multe retururi sonar provenind de la pesti mici pentru momeala si de la resturi suspendate in apa; totusi, este posibil ca ecranul sa devina prea incarcat.

Cand pescuiti in apa foarte limpede sau foarte adanca, o crestere a sensibilitatii permite afisarea retururilor mai slabe care ar putea sa prezinte interes. Micsorarea sensibilitatii elimina parazitii ecranului care apar cateodata in apa tulbure sau maloasa. Daca reglati sensibilitatea la un nivel prea slab, este posibil sa nu apara pe ecran mai multe retururi sonar ale unor pesti.

*NOTA*: Functia de sensibilitate este un parametru global care permite reglarea sensibilitatii tuturor frecventelor sonar, in comparatie cu modificarile specifice ale sensibilitatii (cum ar fi sensibilitatea de 83 kHz sau de 455 kHz) care permit reglarea nivelului sensibilitatii pentru un timp, pentru un anumit fascicul. Pentru reglarea sensibilitatii:

- 1. Selectati Sensibilitate din Meniul X-Press sonar.
- 2. Apasati tastele Dreapta sau Stanga ale cursorului pentru a mari sau a micsora Sensibilitatea. (Scazuta =1, Ridicata=20, Implicit=10).

#### **Scara superioara**

( *Avansat: numai pentru modurile de afisare Sonar, Sonar impartit, Cu cifre mari si Semnalizator circular)* 

Scara de adancime este limita zonei cel mai putin adanci care apare pe ecran in modurile de afisare Sonar, Sonar impartit, Cu cifre mari si Semnalizator circular. Aceasta optiune a meniului este disponibila numai cand Modul Utilizator este setat la Avansat ( a se vedea *Meniul Principal: Modul Utilizator*) si poate fi accesata pornind de la modurile de afisare Sonar, Sonar impartit, Cu cifre mari si Semnalizator circular.Scara superioara este folosita frecvent impreuna cu Scara Inferioara.

Spre exemplu, daca sunteti interesat de zona situata intre 6m si 15 m(20 pi si 50 pi) adancime, trebuie sa reglati limita superioara la 6 m si pe cea inferioara la 15 m. Modul de afisare Sonar va arata plaja de 9 m(30 pi)situata intre 6 si 15 m adancime, fara a arata suprafata sau fundul apei (presupunand ca fundul apei este situat sub 15 m), ci va arata mai multe detalii despre zona respectiva.

*NOTA*: Se va pastra un interval mimin de 3m(10 pi) intre limita inferioara si cea superioara a scarii de adancime, indiferent de reglajele manuale efectuate.

Pentru reglarea scarii superioare:

- 1. Asigurati-va ca Modul Utilizator este setat la Avansat, apoi selectati Scara Superioara din Meniul X-Press Sonar. *NOTA*: A se vedea *Meniul Principal:Modul Utilizator*, pentru schimba Modul Utilizator la Avansat.
- 2. Apasati tastele Dreapta sau Stanga ale cursorului pentru a mari sau a micsora setarile Scarii Superioare. (718: de la 0 la 990 de picioare sau de la 0 la 327m [numai pentru modelele internationale]; 728: de la 0 la 1490 picioare sau de la 0 la 497m [numai pentru modelele internationale], Implicit=0)
#### **Scara inferioara**

Aceasta este limita zonei celei mai adanci care apare pe ecran. Auto este setarea implicita.

**Auto** : Limita inferioara a scarii de adancime este reglata de aparat astfel incat sa urmareasca fundul apei. Auto este setarea implicita.

**Manual** : Puteti sa reglati Scara Inferioara sa blocheze unitatea la o anumita adancime. Simbolul **M** va fi afisat in coltul din dreapta jos al ecranului, pentru a indica trecerea in modul manual. Reglati Scara superioara si inferioara pentru a vizualiza o anumita scara de adancime, in special atunci cand cautati pestii sau structura fundului apei.

Spre exemplu, daca pescuiti in apa adanca de 18 m(60 pi ), dar nu sunteti interesat decat de primii 9 m (30 pi )- de la suprafata pana la 9m adancime, trebuie sa reglati limita inferioara a scarii de adancime la 9m. Pe ecran se va afisa plaja de la 0 la 9m (de la 0 la 30 pi), permitandu-va sa vizualizati cu mai multe detalii decat daca ar fi fost reprezentate ecourile sonar pana la fundul apei.

*NOTA:* Aparatul va pastra un interval mimin de 3m(10 pi) intre limita inferioara si cea superioara a scarii de adancime, indiferent de reglajele manuale efectuate.

Pentru reglarea scarii inferioare:

- 1. Selectati Scara Inferioara din Meniul X-Press Sonar.
- 2. Apasati tastele Dreapta sau Stanga ale cursorului pentru a mari sau a micsora setarile Scarii Inferioare. (718: Auto, de la 10 la 1000 de picioare , de la 3 la 330m [numai pentru modelele internationale]; 728: Auto, de la 10 la 1500 picioare , de la 3 la 500m [numai pentru modelele internationale], Implicit=Auto)

-49-

**Scara Fascicul Lateral**  (*Transductor WideSide: Modul de afisare WideSide*)

Seteaza cea mai adanca scara care poate fi afisata in modul WideSide. Scara trebuie setata manual, pentru a pastra vizibil fundul apei pe ecran. Daca Scara Fascicul Lateral este setata la o adancime prea mare pentru conditiile curente de

adancime, informatia sonar va fi comprimata pe ecran si se vor pierde detalii valoroase.

Trebuie sa fie racordat un transductor WideSide la sistemul de pescuit. Optiunea Scara Fascicul Lateral este disponibila cand Selectarea Transductorului este setata la WideSide(Laterala ampla) ( a se vedea fila Meniu Sonar: Selectarea Transductorului) si poate fi accesata numai din Meniul X-Press Sonar, in modul de afisare WideSide.

*NOTA*: Scara Fascicul Lateral necesita achizitionarea unui transductor WideSide. Puteti vizita site-ul web , la adresa [www.humminbird.com](http://www.humminbird.com/) pentru a comanda acest accesoriu online sau puteti contacta Centrul de Resurse pentru clienti, la tel. 1-800- 633-1468.

Pentru reglarea Scarii Fascicul Lateral:

- 1. Asigurati-va ca Modul Utilizator este setat la Avansat si este selectat WideSide sub fila Meniului Sonar: Selectarea Transductorului.
- 2. Pornind de la modul de afisare WideSide, apasati o data tasta Meniu pentru a accesa Meniul X-Press Sonar.
- 3. Selectati Scara Fascicul Lateral, apoi apasati tastele Dreapta sau Stanga ale cursorului pentru a mari sau a micsora setarile Scarii Fasciculului Lateral. (6-160 de picioare [2-50m] *[numai pentru modelele internationale]*; Implicit=160 picioare [50m])

-50-

### **Viteza de defilare**

Viteza de defilare determina viteza cu care informatia sonar se deplaseaza pe ecran, si in consecinta nivelul de detalii afisat.

O viteza mai mare arata mai multe informatii si este preferata de majoritatea pescarilor, chiar daca datele sonar se deplaseaza rapid pe ecran. Alegand o viteza mai mica, informatia ramane mai mult timp pe ecran, dar detaliile fundului apei si pestii devin comprimati si sunt mai greu de interpretat. Oricare ar fi viteza de defilare, fereastra de sonar in timp real (RTS) este mereu actualizata , cat mai rapid posibil, in functie de conditiile de adancime. Puteti regla Viteza de defilare in functie de preferintele personale.

Pentru reglarea vitezei de defilare:

- 1. Selectati Viteza de defilare din Meniul X-Press Sonar.
- 2. Apasati tastele Dreapta sau Stanga ale cursorului pentru a mari sau a micsora setarile Vitezei de defilare. (1-9, Ultra, unde 1= Scazuta, 9=Rapida, Ultra=Mai rapida, Implicit=5)

#### **Amplasare cvadrupla**

(cu transductorul optional QudraBeam PLUS, numai in Afisaj Fascicul lateral)

Permite alegerea modului in care informatia sonar este afisata in Fascicul lateral. Afisajul Fascicul lateral indica datele sonar din stanga si din dreapta fasciculelor de 455 kHz, ca si ale celui de 200 kHz cu vizualizare in partea de jos. Datele sonar pot fi afisate in oricare dintre urmatoarele amplasamente prin schimbarea setarilor Amplasarii cvadruple : Implicit, Clasic, Inclinat. A se vedea *Afisaje: Afisaj Fascicul lateral* , pentru mai multe informatii.

*NOTA*: Amplasament cvadruplu este disponibil cand este atasat un transductor optional QudraBeam PLUS si este activ afisajul Fascicul lateral ( a se *vedea Fila Meniului Sonar: Selectarea transductorului*).

Pentru reglarea Amplasarii Cvadruple in Modul de afisare Fascicul Lateral:

- 1. In Modul de afisare Fascicul Lateral, selectati Amplasare Cvadrupla din Meniul X-Press Sonar.
- 2. Apasati tastele Dreapta sau Stanga ale cursorului pentru a selecta un amplasament. (Implicit, Clasic, Inclinat, Implicit=Implicit)

-51-

#### **Afisarea fundului apei**

Selecteaza metodele folosite pentru reprezentarea pe ecran a fundului apei si a structurii.

**Invers** (Inverse) reprezinta retururile de slaba intensitate prin pixeli de culoare inchisa, iar pe cele puternice cu pixeli de culoare deschisa. Astfel, semnalele slabe vor fi vizibile clar pe ecran.

**Identificarea Structurii** (Structure ID) reprezinta retururile de slaba intensitate prin pixeli de culoare deschisa, iar pe cele puternice cu pixeli de culoare inchisa. Astfel, semnalele puternice vor fi vizibile clar pe ecran.

**Linie Alba**(WhiteLine) evidentiaza cu alb cele mai intense retururi sonar, rezultand un contur distinct. Astfel este reliefat pe ecran fundul apei.

**Fundul negru al apei** (Bottom Black) afiseaza toti pixelii de sub profilul fundului apei cu negru, indiferent de intensitatea semnalului. Astfel se creeaza un contrast intre fundul apei si alte retururi sonar de pe ecran. Orice tinte, cum ar fi pestii, structura si termostraturile, vor fi reprezentate folosind metoda Identificarea Structurii.

A se vedea *Ce se afla pe ecranul Sonarului : Reprezentarea Fundului apei*, pentru mai multe informatii.

Pentru reglarea Afisarii Fundului apei :

- 1. Selectati Afisarea Fundului apei din Meniul X-Press Sonar.
- 2. Apasati tastele Dreapta sau Stanga ale cursorului pentru a selecta setarile modului de Afisare a Fundului Apei. (Invers, Identificarea Structurii, Linie Alba, Fundul negru al apei, Implicit=Invers)

-52-

#### **Functia Blocarea fundului apei**

(*exclusiv pentru modul de afisare Zoom Sonar)* 

Aceasta functie schimba modul Imaginii marite in modul de afisare Zoom sonar. Functia de blocare permite afisarea continua a fundului apei intr-un punct constant de pe ecran, indiferent de schimbarile de adancime. Aceasta functie "deformeaza" profilul fundului apei, dar se dovedeste eficace pentru a arata pestii situati pe fundul apei sau aproape de el.

Pentru pornirea functiei Blocarea fundului apei :

- 1. In modul de afisare Zoom Sonar, selectati Blocarea Fundului apei din Meniul X-Press Sonar.
- 2. Apasati tastele Dreapta sau Stanga ale cursorului pentru a activa setarile functiei Blocarea Fundului Apei . (Off, On, Implicit=Off)

#### **Scara fundului apei**

**(***exclusiv pentru modul de afisare Zoom Sonar, cand functia de blocare este activata)* 

Aceasta functie va permite sa controlati ce procentaj din indicatorul adancimii apei, masurat pornind de la fundul apei, va fi afisat in modul Zoom Sonar. Alegeti o valoare mica pentru a vizualiza o structura putin adanca si detaliile fundului apei. Optati pentru o valoare mai mare pentru a vizualiza o structura mai importanta in ape mai adanci.

*NOTA*: Este posibil sa reglati scara fundului apei astfel incat sa depaseasca adncimea. In acest caz veti putea vedea interferente ale suprafetei intr-o banda ondulata care reflecta schimbarile in adancime.

Pentru reglarea Scarii fundului apei :

- 1. In modul de afisare Zoom Sonar, selectati Blocarea Fundului apei din Meniul X-Press Sonar.
- 2. Apasati tasta Dreapta a cursorului pentru a activa setarile functiei Blocarea Fundului Apei.
- 3. O data activata Functia Blocarea Fundului apei, Scara fundului apei va fi adaugata Meniului X-Press. Selectati Scara Fundului Apei, si apasati tastele Stanga sau Dreapta ale cursorului pentru a regla setarile. (10-60 picioare, 2- 10 brate, sau 3-20m *[numai modelele internationale]*, Implicit=15 picioare). -53-

### **Nivelul Zoom-ului**

(*numai Afisaj Zoom Sonar)* 

Aceasta functie permite reglarea marimii zoom-ului in modul de afisare Zoom al sonarului. Folositi Zoom pentru a vedea mai multe detalii ale retururilor sonar provenind de la fundul apei, care pot fi apropiate, cum ar fi cele determinate de pesti plutind aproape de fundul apei sau in structura.

Nivelul Zoom este disponibil numai in Meniul X-Press din modul de afisare Zoom Sonar. Casuta de previzualizare indica partea fundului apei care va fi marita.

*NOTA*: Casuta Zoom de previzualizare urmeaza fundul apei si nu poate fi mutata.

Pentru a regla nivelul Zoom-ului:

- 1. Apasati tasta View pana cand se afiseaza modul Zoom Sonar. Apoi apasati o data tasta Meniu pentru a accesa Meniul X-Press Sonar.
- 2. Selectati Nivelul Zoom-ului din Meniul X-Press Sonar.
- 3. Apasati tastele Stanga sau Dreapta ale cursorului pentru a schimba nivelul zoom-ului  $(2x, 4x, 6x, 8x,$  Implicit= $2x)$

-54-

#### **Fila Alarme ale meniului principal**

Pornind de la oricare mod de afisare, apasati de doua ori pe tasta Meniu pentru a accesa meniul principal al sistemului. Fila Alarme va fi selectata implicit.

*NOTA:* Cand se declanseaza o alarma, puteti apasa pe orice tasta pentru a o dezactiva. Odata oprita , ea nu se va mai declansa atat timp cat nu va mai fi detectata o noua imprejurare a starii de alarma.

*NOTA*: Optiunile meniului pot fi extinse sau simplificate prin setarea Modului Utilizator la Avansat sau Normal. A se vedea *Meniul Principal: Modul Utilizator*, pentru detalii.

-55-

### **Alarma de adancime**

Aceasta se declanseaza cand adancimea numerica este egala sau inferioara celei definite in meniu.

Pentru schimbarea setarilor alarmei de adancime:

- 1. Selectati optiunea Alarma de adancime (Depth Alarm) pornind de la meniul principal al alarmelor.
- 2. Folositi tastele de deplasare a cursorului la stanga sau la dreapta pentru a modifica setarile alarmei de adancime (Dezactivata [OFF], de la 5m la 30 m sau de la 1pi la 100 pi*[exclusiv pentru modelele internationale]*, Implicit = Dezactivata [OFF]).

### **Alarma de identificare a unui peste**

Aceasta se declanseaza atunci cand aparatul detecteaza un peste care corespunde tipului de peste ales. Aceasta alarma suna numai daca functia de identificare a pestelui [Fish ID+] este activata.

*Spre exemplu, daca ati reglat alarma de identificare la Peste mare, ea se va declansa numai atunci cand aparatul detecteaza un peste mare.* 

#### Pentru schimbarea setarilor alarmei de identificare a unui peste:

- 1. Selectati optiunea Alarma de identificare a unui peste (Fish ID Alarm) pornind de la meniul principal al alarmelor.
- 2. Folositi tastele de deplasare a cursorului la stanga sau la dreapta pentru a modifica setarile alarmei de identificare a unui peste (Dezactivata , Toti, Mediu sau mare, Mare, Implicit = Dezactivata).

#### -56-

#### **Alarma de alimentare slaba**

Aceasta se declanseaza atunci cand tensiunea bateriei este egala sau inferioara celei reglate in meniu. Aceasta se declanseaza numai pentru bateria care este conectata la sistemul de pescuit. Trebuie sa reglati alarma de alimentare slaba astfel incat sa va avertizeze cand tensiunea bateriei scade sub marja de securitate pe care ati stabilit-o.

Spre exemplu, daca folositi un motor de pescuit cu propulsie(alimentat

la baterie), trebuie sa reglati alarma de alimentare slaba astfel incat aceasta sa va avertizeze inainte ca tensiunea bateriei sa fie prea slaba pentru a porni motorul principal, alimentat cu benzina.

#### Pentru schimbarea setarilor alarmei de alimentare slaba:

- 1. Selectati optiunea Alarma de alimentare slaba (Low Battery Alarm) pornind de la meniul principal al alarmelor.
- 2. Folositi tastele de deplasare a cursorului la stanga sau la dreapta pentru a modifica setarile alarmei de alimentare slaba (Dezactivata [OFF], de la 8,5 V la 13,5 V, Implicit =dezactivata [OFF]).

#### **Alarma auxiliara de temperatura**

(*cu sonda de temperatura optionala sau accesoriul Temp/Viteza)* 

Se declanseaza cand temperatura apei de la roata cu zbaturi /sonda de temperatura detectata de sistemul de pescuit atinge setarile Alarmei Auxiliare de temperatura, care este reglata in grade Fahrenheit sau Celsius[numai pentru modelele internationale].

*Spre exemplu, daca alarma de temperatura este setata la 58° Fsi temperatura apei trece de la 60° la 58°, alarma de temperatura se declanseaza. In aceeasi ordine de idei, daca temperatura trece de la 56° la 58°, alarma se declanseaza din nou.* 

Pentru schimbarea setarilor alarmei auxiliare de temperatura:

- 1. Selectati optiunea Alarma auxiliara de temperatura pornind de la meniul principal al alarmelor.
- *2.* Folositi tastele de deplasare a cursorului la stanga sau la dreapta pentru a modifica setarile alarmei auxiliare de temperatura (Off, 33-120(Fahrenheit), 0-50(Celsius), Implicit=Off).

-57-

### **Alarma de temperatura**

Aceasta se declanseaza atunci cand temperatura apei detectata de sistemul de pscuit atinge nivelul setat, fie in grade Fahrenheit, fie Celsius *(exclusiv pentru modelele internationale)*.

Spre exemplu, daca alarma de temperatura este setata la 58° F si temperatura apei trece de la 60° la 58°, alarma de temperatura se declanseaza. In aceeasi ordine de idei, daca temperatura trece de la 56° la 58°, alarma se declanseaza din nou.

Pentru schimbarea setarilor alarmei de temperatura:

1. Selectati optiunea Alarma de temperatura pornind de la meniul principal al alarmelor.

2. Folositi tastele de deplasare a cursorului la stanga sau la dreapta pentru a modifica setarile alarmei de temperatura (Dezactivata, de la 32°F la 120°F, de la 0°C la 50°C, valoare implicita =Dezactivata).

### **Tonalitatea alarmei**

Aceasta permite selectarea tonalitatii sunetului alarmei. Un sunet scurt se va produce atunci cand reglati tonalitatea alarmei, astfel incat sa selectati tonalitatea pe care o puteti auzi cel mai bine.

Pentru schimbarea setarilor tonalitatii alarmei:

- 1. Selectati optiunea Tonalitatea alarmei (Alarm Tone) pornind de la meniul principal al alarmelor.
- 2. Folositi tastele de deplasare a cursorului la stanga sau la dreapta pentru a modifica setarile tonalitatii alarmei ( Ridicata, Medie, Slaba, valoare implicita=Medie).

-58-

#### **Fila Meniu Sonar**

Pornind de la oricare mod de afisare, apasati de doua ori pe tasta Meniu pentru a accesa filele meniului principal, apoi apasati pe tasta de deplasarea a cursorului la dreapta de cate ori este necesar pentru a selecta fila Meniu Sonar.

*NOTA*: Optiunile meniului pot fi extinse sau simplificate prin setarea Modului Utilizator la Avansat sau Normal. A se vedea *Meniul Principal: Modul Utilizator* pentru detalii.

*NOTA*: Selectarea transductorului influenteaza de asemenea optiunile meniului ( a se vedea Fila Meniul Sonar: Selectarea Transductorului).

-59-

#### **Selectarea fasciculului**

Aceasta functie stabileste care retururi sonar ale transductorului vor fi afisate pe ecran.

Cand aceasta functie este reglata la 200/83 kHz, retururile celor doua fascicule sunt amestecate, incepand cu retururile fasciculului lat de 83 kHz, atenuandu-le si suprapunandu-le pe cele ale fasciculului ingust de 200 kHz. Retururile sonar intunecate ale fasciculului ingust de 200 kHz se vor distinge de cele mai deschise ale fasciculului lat de 83 kHz. Modul de afisare Sonar impartit continua sa afiseze retururile sonar ale fiecarui fascicul in fereastra corespunzatoare. Informatiile regrupate sunt expuse in modurile de afisare Sonar, Zoom Sonar si Cu Cifre Mari. Fereastra sonar in timp real, in modul de afisare Sonar, nu arata decat retururile fasciculului ingust de 200 kHz.

Cand reglati functia la 200 kHz, numai retururile fasciculului ingust de 200 kHz vor fi afisate in modurile de afisare Sonar, Zoom Sonar ,Cu Cifre Mari si Semnalizator Circular. Modul de afisare Sonar impartit continua sa afiseze retururi sonar ale fiecarui fascicul in fereastra corespunzatoare. Fereastra sonar in timp real, in modul de afisare Sonar, nu arata decat retururile fasciculului ingust de 200 kHz.

Cand reglati functia la 83 kHz, numai retururile fasciculului larg de 83 kHz vor fi afisate in modurile de afisare Sonar, Zoom Sonar ,Cu Cifre Mari si Semnalizator Circular.. Modul de afisare Sonar impartit continua sa afiseze retururi sonar ale fiecarui fascicul in fereastra corespunzatoare. Fereastra sonar in timp real nu arata decat retururile fasciculului larg de 83 kHz.

Pentru a folosi Selectarea Fasciculului:

- 1. Alegeti Selectarea Fasciculului din meniul principal al sonarului.
- 2. Apasati tastele Stanga sau Dreapta ale cursorului pentru a selecta fasciculul de 200 kHz, fasciculul de 83 kHz sau ambele fascicule. (200/83 kHz, 200 kHz, 83 kHz, Implicit= 200 khz).

#### -60-

### **Identificarea pestelui**

Aceasta functie utilizeaza algoritmi perfectionati de interpretarea semnalului, pentru a descifra retururile sonar si pentru a afisa o pictograma pentru peste atunci cand sunt intrunite conditiile necesare. Cand este detectat un peste, aparatul afiseaza o pictograma in forma de peste si un numar deasupra ei, indicand adancimea returului obtinut. Cele trei pictograme diferite, in forma de peste, arata intensitatea returului sonar si ofera informatii relative despre dimensiunea pestelui.

Modelele de sonar cu fascicul dublu [Dualbeam PLUS] reprezinta tintele detectate in cavitatea fasciculului ingust de 200 kHz ca niste simboluri umbrite ale unui peste, iar pe cele din fasciculul larg de 83 kHz ca niste simboluri vide ale unui peste.

Cand optiunea de identificare a unui peste (Fish ID+) este dezactivata, sistemul de pescuit afiseaza pe ecran retururile sonar brute . Acestea au frecvent forma unor arce de cerc, indicand potentialele tinte. Privind unghiul unui fascicul al transductorului, distanta pana la un peste scade daca acesta intra in raza fasciculului si creste cand acesta iese; aceasta variatie de distanta creeaza un arc pe ecran. Viteza barcii, viteza defilarii si pozitia pestelui in fascicul afecteaza in mod direct forma arcului.

Procedura de activare si de dezactivare a functiei de Identificare a pestelui (Fish  $ID+$ :

- 1. Selectati optiunea Identificarea pestelui (Fish ID+) pornind de la meniul principal al sonarului.
- 2. Folositi tastele de deplasare a cursorului la stanga si la dreapta pentru a activa(On) sau a dezactiva(Off) functia de Identificare a pestelui(Dezactivata, Activata, valoare implicita =Dezactivata).

-61-

# **Sensibilitatea functiei de Identificare a unui peste**

Aceasta permite reglarea pragului algoritmilor de detectare ai functiei

Identificare a pestelui (Fish ID+). Alegerea unui prag mai ridicat permite interpretarea retururilor mai slabe drept pesti. Este util pentru identificarea pestilor mai mici sau a celor pentru momeala. Alegerea unui reglaj mai putin ridicat permite afisarea mai putinor pictograme si eliminarea multor retururi sonar slabe. Este util atunci cand cautati specii mai mari de pesti.

Sensibilitatea de reperare a pestilor este folosita impreuna cu functia Identificare a pestelui (Fish ID+). Este necesar ca functia Identificare a pestelui sa fie activata pentru ca sensibilitatea de reperare a pestelui sa aiba efect asupra retururrilor sonar identificate drept pesti.

Reglarea Sensibilitatii functiei de Identificare a pestelui:

- 1. Selectati optiunea Sensibilitatea functiei de Identificare a pestelui (Fish ID Sensitivity) pornind de la meniul principal al sonarului.
- 2. Folositi tastele de deplasare a cursorului la stanga si la dreapta pentru a mari sau a micsora setarea Sensibilitatii functiei de Identificare a pestelui (slaba=1, crescuta=10, valoare implicita=5).

### **Fereastra sonar in timp real[RTS]**

Aceasta functie permite reglarea latimii ferestrei sau dezactivarea ei, in modul de afisare Sonar. Aceasta fereastra este mereu actualizata rapid si nu afiseaza decat retururile care sunt in interiorul fasciculului transductorului. (A se vedea *Ceea ce se afla pe ecranul Sonarului* pentru mai multe detalii).

*NOTA*: Fereastra lata RTS nu utilizeaza scara de gri. Procedura de reglare a ferestrei sonar in timp real:

- 1. Selectati optiunea Fereastra sonar in timp real [RTS] pornind de la meniul principal al sonarului.
- 2. Folositi tastele de deplasare a cursorului la stanga si la dreapta pentru a modifica reglarea ferestrei sonar in timp real (Lata, Ingusta, Dezactivata, valoare implicita=Lata).

-62-

### **Latimea Zoom-ului**

Aceasta functie permite reglarea latimii zoom-ului in modul de afisare Zoom al sonarului.

Procedura de reglare a latimii zoom-ului:

- 1. Selectati Latimea zoom-ului pornind de la meniul principal al sonarului.
- 2. Folositi tastele de deplasare a cursorului la stanga si la dreapta pentru a modifica latimea zoom-ului (Ingust, Mediu, Lat, valoare implicita = Ingust).

#### **Sensibilitatea fasciculului de 83 kHz**

(modul utilizator Avansat)

Aceasta functie permite modificarea sensibilitatii fasciculului de 83 kHz. Daca mariti sensibilitatea fasciculului de 83 kHz, vor fi afisate pe ecran mai multe retururi slabe, iar daca o micsorati, mai putine. Optiunea Sensibilitatea fasciculului de 83 kHz nu este disponibila decat in modul utilizator Avansat( a se vedea *Meniul Principal: Modul Utilizator*).

*NOTA:* Aceasta functie este utila pentru reglarea sensibilitatii retururilor fasciculului de 83 kHz in modul de afisare Sonar impartit de 200 si de 83 kHz. Este astfel posibil sa reglezi sensibilitatea fasciculului de 83 kHz fara sa influentezi retururile din fereastra fasciculului de 200 kHz.

Procedura de reglare a sensibilitatii fasciculului de 83 kHz:

- 1. Asigurati-va ca aparatul este in modul utilizator Avansat, apoi selectati optiunea Sensibilitatea fasciculului de 83 kHz pornind de la fila Sonar a meniului principal.
- 2. Folositi tastele de deplasare a cursorului la stanga si la dreapta pentru a regla sensibilitatea fasciculului de 83 kHz (de la -10 la +10, valoare implicita=0).

-63-

### **Sensibilitatea fasciculului de 455 kHz**

(*mod utilizator Avansat, cu achizitionarea optionala a transductorului QuadraBeam PLUS*)

Aceasta functie permite modificarea sensibilitatii fasciculului de 455 kHz. Mariti sensibilitatea fasciculului de 455 kHz si vor fi afisate pe ecran mai multe retururi slabe, iar daca o micsorati, mai putine.

Un transductor QuadraBeam PLUS trebuie atasat sistemului de pescuit. Optiunea Sensibilitatii fasciculului de 455 kHz este disponibila cand Selectarea Transductorului este setata la QuadraBeam ( a se vedea *Fila Meniului Sonar:Selectarea Transductorului*) si cand Modul Utilizator este Avansat. ( a se vedea *Fila Reglajele Meniului: Modul Utilizator*).

*NOTA*: Aceasta functie necesita achizitionarea transductorului QuadraBeam PLUS. Vizitati site-ul web humminbird.com pentru a comanda acest accesoriu online sau contactati Centrul de Resurse Clienti la tel.1-800-633-1468.

*NOTA:* Aceasta functie este utila pentru reglarea sensibilitatii retururilor fasciculului de 455 kHz in modul de afisare Fascicul lateral. Este astfel posibil sa reglezi sensibilitatea fasciculului de 455 kHz fara sa influentezi retururile din fereastra fasciculului de 200 kHz.

Procedura de reglare a sensibilitatii fasciculului de 455 kHz:

- 1. Asigurati-va ca ati selectat transductorul QuadraBeam PLUS[Quad beam] si modul utilizator Avansat, iar daca transductorul QuadraBeam PLUS este conectat, selectati optiunea Sensibilitatea fasciculului de 455 kHz pornind de la fila Sonar a meniului principal.
- 2. Apasati tastele de deplasare a cursorului la stanga si la dreapta pentru a regla sensibilitatea fasciculului de 455 kHz (de la -10 la +10, valoare implicita=0).

-64-

#### **Sensibilitatea WideSide**

(*mod Avansat : cu transductorul WideSide*)

Regleaza sensibilitatea fasciculului WideSide. Marind sensibilitatea vor fi afisate retururi slabe suplimentare, iar micsorand-o vor fi afisate cateva retururi slabe.

Este necesar ca un transductor WideSide sa fie racordat la sistemul de pescuit. Optiunea Sensibilitatea WideSide este disponibila cand Selectarea transductorului este setata la WideSide ( a se vedea *Fila Meniului Sonar: Selectarea transductorului* ) si Modul Utilizator este setat la Avansat( a se vedea *Fila Meniului Sonar: Modul Utilizator*).

*NOTA*: Aceasta functie necesita achizitionarea transductorului WideSide. Vizitati site-ul web humminbird.com pentru a comanda acest accesoriu online sau contactati Centrul de Resurse Clienti la tel.1-800-633-1468.

Sensibilitatea WideSide este utila in special pentru reglarea sensibilitatii retururilor sonar de 455 kHz in modul de afisare WideSide. Sensibilitatea fasciculului de 455 kHz poate fi reglata fara a afecta sensibilitatea altor frecvente sonar. Procedura de reglare a sensibilitatii WideSide:

- 1. Asigurati-va ca aparatul este in modul utilizator Avansat si ca este selectata optiunea Sensibilitatea WideSide, sub fila Meniului Sonar :Selectarea Transductorului.
- 2. Selectati Sensibilitatea WideSide din Meniul Principal.
- 3. Folositi tastele de deplasare a cursorului la stanga si la dreapta pentru a schimba sensibilitatea WideSide (de la -10 la +10, valoare implicita=0).

#### **Liniile de adancime**

(modul utilizator Avansat)

Liniile de adancime [Depth Lines] impart ecranul in patru sectiuni egale, separate prin trei linii de adancime orizontale. Adancimea fiecarei linii este afisata de-a lungul scarii de adancime. Puteti sa activati sau sa dezactivati liniile de adancime. Aceasta optiune a meniului nu este disponibila decat in modul utilizator Avansat (a se vedea *Meniul Principal: Mod utilizator*).

Procedura de reglare a liniilor de adancime:

- 1. Asigurati-va ca aparatul este in modul utilizator Avansat, apoi selectati optiunea Linii de adancime pornind de la meniul principal al sonarului.
- 2. Folositi tastele de deplasare a cursorului la stanga si la dreapta pentru a activa sau dezactiva liniile de adancime (Dezactivate, Activate, valoare implicita = Activate).

-66-

### **Interferenta cu suprafata**  (modul utilizator avansat)

Aceasta functie permite reglarea filtrului care elimina inteferentele cu suprafata cauzate de alge si de aerare. Cu cat valoarea este mai slaba, cu atat interferenta cu suprafata este mai vizibila. Aceasta optiune din meniu este disponibila doar in modul utilizator Avansat ( a se vedea *Meniul Principal: Modul utilizator*).

Procedura de reglare a nivelului de interferenta cu suprafata:

- 1. Asigurati-va ca aparatul este in modul utilizator Avansat, apoi selectati optiunea Interferenta cu suprafata (Surface Clutter) pornind de la meniul principal al sonarului.
- 2. Folositi tastele de deplasare a cursorului la stanga si la dreapta pentru a modifica setarea interferentei cu suprafata (slaba =1, crescuta=10, valoare implicita=5).

#### **Filtru de zgomot**

(modul utilizator Avansat)

Aceasta functie permite reglarea filtrului de zgomot pentru a reduce interferentele care apar pe ecran provenind de la surse cum sunt motorul barcii, turbulentele sau alte dispozitive sonar. Aceasta optiune este disponibila doar in modul utilizator Avansat (a se vedea *Meniul Principal: Modul utilizator*).

*NOTA:* Dezactivarea elimina complet filtrul; reglajele Slab, Mediu si Ridicat 1, Ridicat 2, Ridicat 3 filtreaza progresiv retururile sonare. Ridicat 1, Ridicat 2si Ridicat 3sunt utile in conditiile zgomotului excesiv al motorului cu propulsie, dar in anumite conditii de apa adanca, reglajul ridicat poate intr-adevar dauna capacitatii detectorului de pesti de a observa fundul apei.

Procedura de reglare a filtrului de zgomot:

- 1. Asigurati-va ca aparatul este in modul utilizator Avansat, apoi selectati optiunea Filtru de zgomot (Noise Filter) pornind de la meniul principal al sonarului.
- 2. Folositi tastele de deplasare a cursorului la stanga si la dreapta pentru a modifica nivelul filtrului de zgomot (Dezactivat, Slab, Mediu, Ridicat 1, Ridicat 2, Ridicat 3, valoare implicita = Slab).

**Adancime maxima**  (modul utilizator Avansat)

Aceasta functie permite reglarea adancimii de sondare a aparatului. In modul automat,sistemul de pescuit obtine citiri ale fundului apei (in functie de capacitatile aparatului). Cand reglati o adancime maxima, sistemul de pescuit inceteaza sa se ocupe de retururile sonar de sub aceasta limita, deci vor fi afisate mai multe detalii pe ecran.

*NOTA*: Daca fundul apei este mai jos decat reglajul adancimii maxime, indicatorul numeric al adancimii vasemnaliza, indicand faptul ca sistemul de pescuit nu poate sa-l localizeze.

*NOTA*: Aceasta optiune este disponibila doar in modul utilizator Avansat (a se vedea *Meniul Principal: Modul utilizator*).

Reglarea adancimii maxime:

- 1. Asigurati-va ca aparatul este in modul utilizator Avansat, apoi selectati optiunea Adancime maxima (Max depth) pornind de la meniul principal al sonarului.
- 2. Folositi tastele de deplasare a cursorului la stanga si la dreapta pentru a modifica setarea adancimii maxime (718: automat [AUTO], de la 10 pi la 1000 pi sau de la 3m la 330m *[exclusiv pentru modelele internationale];*  728: Auto, de la 10 la 1500 pi sau de la 3 la 500m *[exclusiv pentru modelele internationale]*; valoare implicita = automat [AUTO]).

-68-

### **Tipul de apa**

(modul utilizator avansat)

Aceasta optiune serveste la configurarea aparatului pentru activitatile desfasurate in apa dulce sau in apa sarata. In apa sarata, puteti alege de asemenea setarile mai putin adanca sau adanca. Aceasta optiune este disponibila doar in modul utilizator Avansat (a se vedea *Meniul Principal: Modul utilizator*).

*NOTA:* Asigurati-va ca ati reglat bine tipul de apa, in special cand este vorba despre cea sarata, pentru ca acest reglaj afecteaza precizia citirilor adancimii. In apa sarata, ceea ce aparatul considera un peste mare poate fi de fapt de doua pana la 10 ori mai mare decat un peste mare din apa dulce (dupa tipul de peste cautat). Reglarea tipului de apa pentru apa sarata permite aparatului sa ia in considerare o gama larga de dimensiuni de pesti, pentru a tine cont de acest efect.

Procedura de reglare a tipului de apa:

- 1. Asigurati-va ca aparatul este in modul utilizator Avansat, apoi selectati optiunea Tipul de apa (Water Type) pornind de la meniul principal al sonarului.
- 2. Folositi tastele de deplasare a cursorului la stanga si la dreapta pentru a modifica tipul de apa (Dulce, Sarata(putin adanca), Sarata(Adanca), valoare implicita =Dulce).

### **Selectarea transductorului**

Permite selectarea transductorului pe care doriti sa-l folositi. Cand alegeti un transductor, caracteristicile corspunzatoare vor fi adaugate automat sistemului de pescuit.

Sistemul de pescuit beneficiaza implicit de tehnologia DualBeam PLUS. Sistemul de pescuit suporta de asemenea accesorii optionale : transductorul QuadraBeam PLUS, transductorul WideSide si Sonarul Universal 2.

Pentru a schimba transductorul selectat:

- 1. Alegeti Selectarea transductorului din Meniul Principal al sonarului.
- 2. Apasati tastele Stanga sau Dreapta ale cursorului pentru a schimba transductorul selectat. (DualBeam, QuadBeam, WideSide, Sonar Universal 2, Implicit= DualBeam)

-69-

### **Fila Reglaje din meniul principal**

Pornind de la oricare mod de afisare, apasati de doua ori pe tasta Meniu pentru a accesa filele meniului principal, apoi apasati pe tasta de deplasarea a cursorului la dreapta de cate ori este necesar pentru a selecta fila Reglaje.

*NOTA*: Optiunile meniului pot fi extinse sau simplificate prin setarea Modului Utilizator la Avansat sau Normal. A se vedea *Meniul Principal: Modul Utilizator* pentru detalii.

-70-

#### **Unitati – Adancime**

Aceasta functie permite selectarea unitatilor de masura pentru toate citirile de adancime.

Procedura de reglare a unitatilor de adancime:

- 1. Selectati Unitati Adancime pornind de la meniul Reglaje.
- 2. Folositi tastele de deplasare a cursorului la stanga sau la dreapta pentru a modifica setarile unitatilor de adancime (Modele nationale: Picioare [Feet],

Brate [Fathoms]; Modele internationale: Metri[Meters]; valoare implicita = Picioare/Metri).

#### **Unitati – Temperatura**

(exclusiv pentru modelele internationale)

Aceasta functie permite selectarea unitatilor de masura pentru toti indicatorii de temperatura. *Numai pentru modelele internationale*. Reglarea unitatilor de temperatura:

- 1. Selectati Unitati Temperatura pornind de la meniul Reglaje.
- 2. Folositi tastele de deplasare a cursorului la stanga sau la dreapta pentru a modifica setarile unitatilor de temperatura (Celsius, Fahrenheit; valoare implicita=Celsius).

# **Unitati – Distanta**

Aceasta functie permite selectarea unitatilor de masura pentru toti indicatorii de distanta si nu apare in meniu decat daca un senzor de temperatura si de viteza este racordat la aparat si daca roata cu zbaturi a senzorului s-a miscat cel putin o data, sau daca este racordat un receptor GPS.

Reglarea unitatilor de distanta:

- 1. Selectati Unitati Distanta pornind de la meniul Reglaje.
- 2. Folositi tastele de deplasare a cursorului la stanga sau la dreapta pentru a modifica setarile unitatilor de distanta (modele nationale: mile terestre [Statute Miles], mile marine [Nautical Miles]; valoare implicita = mile terestre; modele internationale: metri/kilometri [Meters/Kilometers],metri/mile marine [Meters/Nautical Miles], picioare/mile terestre [Feet/ Statute Miles], picioare/mile marine [Feet/ Nautical Miles]; valoare implicita = metri/kilometri [Meters/Kilometers]).

### -71-

### **Unitati – Viteza**

Aceasta functie permite selectarea unitatilor de masura pentru toti indicatorii de viteza si nu apare in meniu decat daca un senzor de temperatura si de viteza este

racordat la aparat si daca roata cu zbaturi a senzorului s-a miscat cel putin o data, sau daca este conectat un receptor GPS . Modificarea unitatilor de viteza:

- 1. Selectati optiunea Unitati Viteza pornind de la meniul Reglaje.
- 2. Folositi tastele de deplasare a cursorului la stanga sau la dreapta pentru a modifica setarile unitatilor de distanta (Modele nationale: mi/h [mph], noduri [kts]; Modele internationale :km/h[ kph]; valoare implicita =mph/ kph).

# **Modul utilizator**

Acesta permite setarea sistemului de meniuri in modul Normal sau Avansat. Cand este ales modul Normal(setare implicita) apar setarile de baza in sistemul meniurilor.Cand este ales modul Avansat apar setari suplimentare. A se vedea *Meniul Principal: Modul Utilizator*, pentru detalii.

Modificarea modului utilizator:

- 1. Selectati optiunea Mod utilizator (User Mode) pornind de la meniul Reglaje.
- 2. Folositi tastele de deplasare a cursorului la stanga sau la dreapta pentru a modifica modul utilizator. (Normal, Avansat [Advanced], valoare implicita = Normal).

# **Limba**

(*numai international*)

Aceasta functie permite selectarea limbii in care vor fi afisate meniurile. *Exclusiv pentru modelele internationale.*

Pentru a schimba setarea alegerii limbii:

- 1. Selectati optiunea Limba pornind de la meniul Reglaje.
- 2. Folositi tastele de deplasare a cursorului la stanga sau la dreapta pentru a modifica setarea limbii (valoare implicita = Engleza [English]).

### **Reinitializarea kilometrajului**

Aceasta functie permite resetarea kilometrajului la 0 si nu apare decat daca un un senzor de temperatura si de viteza este racordat la aparat si daca roata cu zbaturi a senzorului s-a miscat cel putin o data, sau daca este racordat receptor GPS .

Kilometrajul cuprinde urmatoarele date: cronometru pentru timpul scurs, distanta parcursa de la ultima reinitializare si viteza medie.

*NOTA:* A se vedea fila *Reglaje ale meniului principal*: Selectarea indicatorilor (mod utilizator Avansat), pentru a va informa asupra modului de afisare pe ecran a indicatorilor kilometrajului.

### Reinitializarea kilometrajului:

- 1. Selectati Reinitializarea kilometrajului in meniul principal.
- 2. Folositi tasta de deplasare a cursorului la dreapta pentru a incepe reinitializarea kilometrajului.
- 3. Se va afisa o casuta de dialog de confirmare. Apasati din nou pe tasta de deplasare a cursorului la dreapta pentru a efectua reinitializarea kilometrajului. Apasati pe tasta de deplasare a cursorului la stanga pentru a anula reinitializarea kilometrajului.

### **Restabilirea reglajelor implicite**

Aceasta functie permite revenirea la valorile implicite a tuturor reglajelor din meniu.

Utilizati prudent aceasta optiune!

Restabilirea reglajelor implicite:

- 1. Selectati optiunea Restabilirea reglajelor implicite (Restore Defaults) pornind de la meniul Reglaje.
- 2. Folositi tasta de deplasare a cursorului la dreapta pentru a incepe restabilirea reglajelor implicite.
- 3. Se va afisa o casuta de dialog de confirmare. Apasati din nou pe tasta de deplasare a cursorului la dreapta pentru a restabili valorile implicite. Apasati pe tasta de deplasare a cursorului la stanga pentru a anula restabilirea valorilor implicite.

#### **Selectarea indicatorilor**

(*modul utilizator Avansat, exclusiv in modul de afisare Sonar*)

Aceasta functie permite reglarea indicatorilor numerici individuali in modul de afisare Sonar. Aceasta functie avansata va permite alegerea datelor care vor fi afisate in cele sase ferestre fixe repartizate in jurul marginilor stangi si inferioare ale ecranului, in Modul de Afisare Sonar, sau va fi dezactivata o anumita fereastra, neafisandu-se nimic in acea zona. Aceasta optiune este disponibila doar cand modul Utilizator este setat la Avansat. ( a se *Meniul principal: Modul utilizator*).

Ferestrele de date pot afisa indicatorii accesoriilor compatibile,cum ar fi receptorul GPS sau senzorul de masurare a temperaturii si vitezei. Fiecare fereastra de date poate sa fie goala sau poate sa contina una dintre urmatoarele categorii:

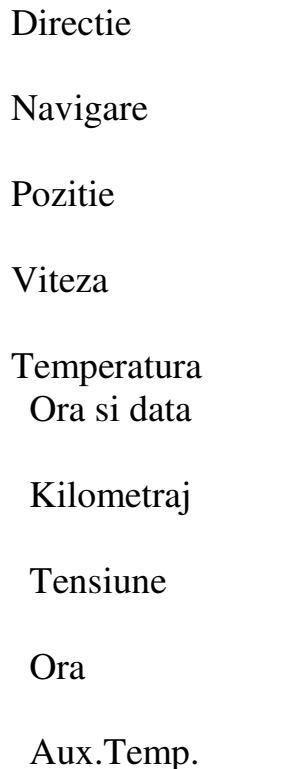

*NOTA*: Disponibilitatea informatiei indicatorilor numerici corespunde afisajului selectat si accesoriului atasat.

-73-

### Pentru a schimba Selectarea indicatorilor:

- 1. Asigurati-va ca aparatul este in modul utilizator Avansat, apoi alegeti optiunea Selectare a indicatorilor pornind de la fila Reglaje a meniului principal.
- 2. Folositi tasta de deplasare a cursorului la dreapta pentru a accesa submeniul Selectarea Indicatorilor.
- 3. Folositi tastele de deplasare a cursorului in sus sau in jos pentru a selecta o pozitie precisa pentru indicator, apoi apasati pe tasta din stanga sau din dreapta pentru a alege data care va fi afisata in acest loc (Directie, Navigare, Dezactivat, Viteza, Temperatura, Ora si data, Kilometraj, Tensiune, Ora, Aux.Temp.).

Afisaj Sonar implicit Afisaj Sonar Personalizat

-75-

### **Compensarea adancimii**

(*modul utilizator Avansat*)

Aceasta functie permite obtinerea unei citiri de adancime fie pornind de la suprafata, fie de la chila barcii. Introduceti o masura verticala pozitiva a distantei intre transductor si linia deplutire pentru ca indicatorul sa afiseze adancimea pornind de la linia de plutire. Introduceti o masura verticala negativa a distantei intre transductor si chila barcii pentru ca indicatorul sa afiseze adancimea pornind de la chila. Aceasta optiune de meniu este disponibila doar in modul utilizator Avansat ( a se vedea *Meniul principal: Modul utilizator*).

Reglarea compensarii adancimii:

- 1. Asigurati-va ca aparatul este in modul utilizator Avansat, apoi alegeti optiunea Compensarea adancimii (Depth Offset) pornind de la meniul Reglaje.
- 2. Folositi tastele de deplasare a cursorului la stanga si la dreapta pentru a modifica setarile compensarii adancimii ( de la -3 m la 3 m *[exclusiv pentru modelele internationale]* sau de la -10,0pi la +10,0pi, valoare implicita = 0).

#### **Compensarea temperaturii auxiliare**

(*modul utilizator Avansat*)

Aceasta functie permite ajustarea indicatorului de temperatura (temperatura masurata cu ajutorul sondei optionale sau a accesoriului Temp/Viteza), cu numarul de grade specificat. Aceasta optiune de meniu este disponibila doar in modul utilizator Avansat ( a se vedea *Meniul principal: Modul utilizator*).

Reglarea compensarii temperaturii auxiliare:

- 1. Asigurati-va ca aparatul este in modul utilizator Avansat, apoi alegeti optiunea Compensarea temperaturii Auxiliare(Aux.Temp Offset) pornind de la meniul Reglaje.
- 2. Folositi tastele de deplasare a cursorului la stanga si la dreapta pentru a modifica setarile compensarii temperaturii auxiliare ( de la -10,0 la +10,0, valoare implicita  $= 0$ ).

-76-

**Compensarea temperaturii**  (*modul utilizator Avansat*)

Aceasta functie permite ajustarea indicatorului de temperatura cu numarul de grade specificat. Aceasta optiune de meniu este disponibila doar in modul utilizator Avansat ( a se vedea *Meniul principal: Modul utilizator*).

Reglarea compensarii temperaturii:

1. Asigurati-va ca aparatul este in modul utilizator Avansat, apoi alegeti optiunea Compensarea temperaturii (Temp Offset) pornind de la meniul Reglaje.

2. Folositi tastele de deplasare a cursorului la stanga si la dreapta pentru a modifica setarile compensarii temperaturii ( de la -10,0 la +10,0, valoare  $implicita = 0$ ).

#### **Calibrarea vitezei**

(*modul utilizator Avansat; doar cu senzorul de temp/viteza*)

Aceasta functie permite ajustarea indicatorului vitezei cu un anumit procentaj si va fi afisat daca senzorul de temperatura si de viteza este racordat la aparat si daca roata cu zbaturi a senzorului s-a miscat cel putin o data, cand aparatul este in modul utilizator Avansat ( a se vedea M*eniul principal: Modul utilizator*).

Reglarea functiei de calibrare a vitezei:

- 1. Asigurati-va ca aparatul este in modul utilizator Avansat, apoi alegeti optiunea Calibrarea Vitezei [Speed Calibration] pornind de la meniul Reglaje.
- 2. Folositi tastele de deplasare a cursorului la stanga si la dreapta pentru a modifica setarile calibrarii vitezei (de la -20% la +20%, valoare implicita =  $0\%$ ).

-77-

#### **Fusul orar local**  (*modul utilizator Avansat)*

Permite selectarea unui fus orar corespunzand orei receptorului GPS, cand Ora + Data sunt rezultatul citirii numerice in afisajul Sonar( a se vedea fila *Reglaje ale meniului principal:Selectarea Indicatorilor)*. Aceasta optiune de meniu este disponibila doar in modul utilizator Avansat ( a se vedea fila *Meniul principal: Modul utilizator*).

Procedura de modificare a fusului orar local:

- 1. Asigurati-va ca aparatul este in modul utilizator Avansat, apoi alegeti optiunea Fus orar local pornind de la fila Reglaje a meniului principal.
- 2. Folositi tastele de deplasare a cursorului la stanga si la dreapta pentru a modifica setarile fusului orar local ( valoare implicita =EST [UTC -5] – Ora Estica normala).

# **Ora de vara**

(*modul utilizator Avansat)* 

Permite potrivirea afisarii orei tinand cont de ora de vara cand Ora +data este selectat ca indicator numeric in modul de afisare Sonar ( a se vedea fila *Reglaje ale meniului principal: Selectarea Indicatorilor*).

 Selectati Activat pentru a adauga o ora la afisajul orei locale a fusului orar. Selectati Dezactivat pentru a lasa afisajul orei locale in functie de fusul orar. Aceasta optiune de meniu este disponibila doar in modul utilizator Avansat ( a se vedea *Meniul principal: Modul utilizator*).

Procedura de modificare a functiei Ora de vara:

- 1. Asigurati-va ca aparatul este in modul utilizator Avansat, apoi alegeti optiunea Ora de vara pornind de la fila Reglaje a meniului principal.
- 2. Folositi tastele de deplasare a cursorului la stanga si la dreapta pentru a activa sau dezactiva functia Ora de vara. (Activata, dezactivata, valoare implicita = dezactivata).

### -78-

### **Formatul orei**

(*modul utilizator Avansat, exclusiv pentru modelele internationale*)

Aceasta functie permite modificarea formatului utilizat de sistem pentru afisarea orei. Aceasta optiune de meniu este disponibila doar in modul utilizator Avansat ( a se vedea *Meniul principal: Modul utilizator*) [*exclusiv pentru modelele internationale*].

Functia permite selectarea formatului de afisare a orei in intervale de la 12 la 24de ore, cand optiunea Ora+Data este rezultatul citirii numerice de pe ecranul sonar ( a se vedea fila *Reglaje ale meniului principal :Selectarea indicatorilor*).

Procedura de modificare a formatului orei:

- 1. Asigurati-va ca aparatul este in modul utilizator Avansat, apoi alegeti optiunea Formatul orei pornind de la fila Reglaje a meniului principal.
- 2. Folositi tastele de deplasare a cursorului la stanga si la dreapta pentru a modifica formatul orei ( 12 ore, 24 ore, valoare implicita = 12 ore).

### **Formatul datei**

(*modul utilizator Avansat, exclusiv pentru modelele internationale*)

Aceasta functie permite modificarea formatului utilizat de sistem pentru afisarea datei. Aceasta optiune de meniu este disponibila exclusiv pentru modelele internationale, doar in modul utilizator Avansat ( a se vedea *Meniul principal: Modul utilizator*) .

Functia permite selectarea formatului de afisare a datei, cand optiunea Ora+Data este rezultatul citirii numerice de pe ecranul sonar. ( a se vedea fila *Reglaje ale meniului principal :Selectarea indicatorilor*).

Procedura de modificare a formatului datei:

- 1. Asigurati-va ca aparatul este in modul utilizator Avansat, apoi alegeti optiunea Formatul datei pornind de la fila Reglaje a meniului principal.
- 2. Folositi tastele de deplasare a cursorului la stanga si la dreapta pentru a modifica formatul datei ( ll/zz/aa, zz.ll.aa sau aa.ll.zz, valoare implicita =  $11/zz/aa.$ ).

-79-

### **Formatul numerelor**

*(Avansat)* 

Adauga o zecimala indicatorilor ca Temperatura sau Adancimea. Formatul poate fi schimbat in mic, mare sau fara zecimale. Aceasta optiune de meniu este disponibila doar in modul utilizator Avansat ( a se vedea *Meniul principal: Modul utilizator*) .

Procedura de modificare a formatului numerelor:

- 1. Asigurati-va ca aparatul este in modul utilizator Avansat, apoi alegeti optiunea Formatul numerelor pornind de la fila Reglaje a meniului principal.
- 2. Folositi tastele de deplasare a cursorului la stanga si la dreapta pentru a modifica formatul numerelor (Zecimale mici, Zecimale mari, Fara zecimale, Implicit=Zecimale mici)

#### **Puterea de iesire NMEA**

*(modul utilizator Avansat)* 

Aceasta functie permite activarea sau dezactivarea puterii de iesire NMEA\*. Aceasta optiune de meniu este disponibila doar in modul utilizator Avansat ( a se vedea *Meniul principal: Modul utilizator*) .

Trebuie sa activati functia Putere de iesire NMEA daca veti conecta firele NMEA ale cablului receptorului GPS la un alt aparat compatibil NMEA, cum ar fi un pilot automat.

*\*NMEA 0183 este o norma de comunicare de date definita de Asociatia Nationala de Electronica Maritima.* 

Urmatoarele mesaje NMEA vor fi emise cand este activata functia Putere de iesire NMEA:

- DPT Adancime
- MTW Temperatura apei
- GLL Latitudinea si longitudinea
- GGA Datele pozitiei GPS
- RMC- Datele GNSS specifice minime recomandate
- VTG Ruta si viteza la sol
- ZDA Ora si data

Urmatoarele mesaje NMEA sunt emise in modul navigare, cand functia Putere de iesire NMEA este activata:

- APB Mesaj B al autopilotului
- BWR Pozitia si distanta punctului de referinta
- RMB Informatia de navigare minimala recomandata

Procedura de activare si de dezactivare a puterii de iesire NMEA:

- 1. Asigurati-va ca aparatul este in modul utilizator Avansat, apoi alegeti optiunea Puterea de iesire NMEA (NMEA Output) pornind de la meniulReglaje.
- 2. Folositi tastele de deplasare a cursorului la stanga si la dreapta pentru a activa sau a dezactiva functia Putere de iesire NMEA ( Activata, Dezactivata, valoare implicita = Dezactivata).

-81-

# **Fila Afisaje ale meniului principal**

Pornind de la oricare mod de afisare , apasati de doua ori pe tasta Meniu pentru a accesa filele meniului principal, apoi apasati pe tasta de deplasare a cursorului la dreapta de cate ori este necesar pentru a selecta fila Afisaje.

Aceasta fila va permite sa reglati afisajele disponibile astfel incat sa fie sau nu vizibile in ciclul rotatiei afisajelor. Pentru a retrage un mod de afisare din ciclul rotatiei, este suficient sa setati caracteristica "ascuns", in caz contrar acesta ramanand "vizibil".

*NOTA*: A se vedea Afisaje pentru mai multe informatii. Pentru a modifica starea oricarui afisaj:

- 1. Folositi tastele de deplasare a cursorului in sus si in jos pentru a selecta un mod de afisare din Afisajele Meniului Principal.
- 2. Folositi tastele de deplasare a cursorului la stanga si la dreapta pentru a modifica starea afisarii din "ascuns" in "vizibil" sau invers.

### **Fila Accesoriile meniului**

Pornind de la oricare mod de afisare , apasati de doua ori pe tasta Meniu pentru a accesa filele meniului principal, apoi apasati pe asta de deplasare a cursorului la dreapta pana cand este selectata fila Accesorii.

Daca atasati accesorii suplimentare , alegerile meniului care suporta accesoriul vor fi adaugate automat. A se vedea Ghidul de utilizare al accesoriului respectiv pentru informatii detaliate.

Fila Accesoriile meniului(fara accesorii atasate) Fila Accesoriile meniului(cu accesorii atasate)

*NOTA*: Accesoriile pentru validarea WeatherSense si SmartCast WSL, necesita achizitionare separata. Vizitati site-ul web la www. humminbird.com sau contactati Centrul de Resurse pentru Clienti la 1-800-633-1468 pentru detalii suplimentare.

-83-

#### **Rezolvarea problemelor**

Inainte de a contacta Centrul de Resurse pentru clienti Humminbird, va rugam sa cititi sectiunea urmatoare. Treceti in revista aceste indicatii orientative pentru rezolvarea problemelor, pentru a va ajuta sa solutionati o problema de randament prin mijloace proprii, evitand astfel trimiterea aparatului dumneavoastra la un centru de reparare.

Dificultatea de a pune in functiune detectorul de pesti

Daca nu reusiti sa puneti in functiune detectorul de pesti, consultati instructiunile de instalare furnizate impreuna cu aparatul pentru a obtine detalii precise, asigurandu-va ca:

- Cablul de alimentare este bine conectat la capul de control al sistemului de pescuit;
- Conexiunile cablului de alimentare sunt adecvate: firul rosu este conectat la borna pozitiva a bateriei si firul negru este conectat la borna negativa sau este impamantat;
- Fitilul este in stare buna de functionare;
- Tensiunea bateriei la conectorul cablului de alimentare este de cel putin 10V.

Corectati orice problema cunoscuta, inlaturati coroziunea bornelor si a cablului bateriei sau inlocuiti bateria daca este necesar.

### Modul simulator activ, in prezenta unui transductor

Detectorul de pesti la care este atasat un transductor in stare de functionare va trece automat in modul Normal. Daca, la punerea sub tensiune, detectorul de pesti trece automat in modul Simulator, chiar daca ati racordat un transductor, inseamna ca acesta nu este detectat de catre capul de comanda. Efectuati urmatoarele operatiuni:

- Folosind ghidul de instalare al sistemului de pescuit, asigurati-va ca este bine racordat cablul transductorului la detectorul de pesti.Racordati-l din nou, daca este nevoie, apoi porniti detectorul de pesti pentru a vedea daca s-a rezolvat problema.
- Daca transductorul nu functioneaza, inlocuiti-l, daca este posibil, cu alt transductor, despre care stiti ca este in stare buna, si puneti din nou sub tensiune capul de comanda.
- Verificati cablul transductorului. Inlocuiti transductorul daca este deteriorat sau corodat cablul.

-84-

# **Probleme de afisare**

Exista mai multe conditii sau posibile surse principale de interferenta care ar putea sa cauzeze probleme referitoare la calitatea informatiei afisate pe ecran. Consultati urmatorul tablou, in care sunt enumerate anumite simptome ale problemelor de afisare si solutiile posibile:

### **Problema**

Se opreste capul de comanda atunci cand barca se deplaseaza cu viteza mare.

La viteze mari, fundul apei disparede pe ecran, iar imaginea dispare sau este intrerupta.

Aparatul nu detecteaza niciun peste,chiar daca stiti ca acestia sunt in apa, sub barca, sau citirile sonarului sunt slabe sau false.

#### **Cauza posibila**

Daca puterea de iesire a motorului barcii nu este regulata , este posibil ca si capul decomanda sa se protejeze, gratie unui dispozitiv impotriva supratensiunii. Asigurati-vaca puterea de iesire nu depaseste 20 V.

Este posibil ca pozitia transductorului sa necesite o ajustare. Un amestec de aer si de apa care se scurge in jurul transductorului(cavitatii) ar putea sa dauneze interpretarii datelor sonar. Consultati ghidul de instalare pentru sugestii referitoare la ajustarea pozitiei transductorului.

Zgomotul electric al motorului barcii ar putea sa dauneze receptiei sonar. A se vedea sectiunea **Determinarea cauzelor zgomotului,** pentru obtinerea de informatii mai ample.

Daca transductorul nu este bine pozitionat (spre exemplu, montat intr-un anumit unghi,nu indreptat direct in jos), daca exista interferente mecanice, fie pentru ca transductorul este montat in interiorul unei carcase prea groase pentru obtinerea unei bune transmisii a undelor, fie pentru ca legatura dintre transductor si carcasa nu este ermetica, sau pentru ca transductorul este murdar. Consultati ghidul de instalare pentru a repozitiona transductorul si asigurati-va ca acesta este curat.

Este posibil ca semnalul transmisiei sa fie afectat de tensiunea unei baterii slabe. Zgomotul electric al motorului barcii ar putea sa dauneze receptiei sonar. A se vedea sectiunea **Determinarea cauzelor zgomotului,** pentru obtinerea de informatii mai ample.

#### **Determinarea cauzelor zgomotului**

In mod obisnuit, zgomotul electric afecteaza indicatorii foarte sensibili si afisajul, care arata puncte negre atunci cand barca sedeplaseaza cu viteza mare. Una sau mai multe dintre sursele urmatoare ar putea fi cauza zgomotului sau a interferentelor:

#### **Posibile surse de interferenta**

Alte dispozitive electronice

Motorul barcii

Cavitatea cauzata de elicea motorului

#### **Izolare**

Opriti toate dispozitivele electrice situate in apropiere pentru a vedea daca se rezolva problema, apoi porniti-le din nou, unul dupa altul, pentru a constata daca problema intervine din nou.

Pentru a determina daca motorul barcii este sursa zgomotului, mariti numarul de rotatii ale motorului, ramanand intr-un punct neutru si in pozitie stationara, pentru a vedea daca zgomotul creste proportional; daca zgomotul apare in acest moment, problema ar putea fi cauzata de bujiile de aprindere, de alternator sau de cablul kilometrajului. Inlocuiti bujiile de aprindere cu unele de rezistenta, instalati un filtru pentru alternator, sau indepartati cablurile transductorului si ale capului de comanda de cablul motorului.

Turbulenta creata de elice poate sa produca zgomot; asigurati-va ca transductorul este montat la cel putin 38 cm(15 po) distanta de elice, si ca apa se scurge cu usurinta pe suprafata transductorului.

#### -86-

#### **Accesoriile Sistemului de pescuit din seria 700**

Accesoriile personalizeaza Sistemul de pescuit din seria 700 in functie de nevoile dumneavoastra si va ofera posibilitatea sa beneficiati de tehnologie noua de varf. Cand este racordat un accesoriu la Sistemul de pescuit din seria 700, vor fi adaugate automat, in Meniul Principal al sistemului, meniuri suplimentare si indicatori. Accesoriile disponibile actualmente care pot fi atasate la Sistemul de pescuit sunt urmatoarele:

**Transductorul QuadraBeam PLUS**: cumparati si conectati transductorul QuadraBeam PLUS la Sistemul de pescuit din seria 700 pentru a accesa functii specializate, cum sunt doua structuri laterale cu fascicul in evantai de 45° si 35° 455 kHz pana la pesti, momeli si structuri la stanga si la dreapta barcii, pe o arie a fundului apei care este egala cu dublul adancimii, pe o latura continua de 90° de acoperire de 160 de picioare.

**Aparat de control al conditiilor de pescuit WeatherSense**: cumparati si racordati accesoriul WeatherSense la Sistemul de pescuit din seria 700 pentru a obtine indicatori ai presiunii barometrice si date de orientare in timp util.

**Cablu de conectare GPS**: cumparati cablul de conectare GPS pentru a conecta la Sistemul de pescuit din seria 700 un dispozitiv mobil sau alt dispozitiv NMEA\* GPS compatibil pe care poate il aveti deja.

*\*NMEA 0183 este Asociatia Nationala Maritima pentru comunicare electronica standard de date.* 

**Wireless sonar Link (WSL)**: cumparati accesoriul WSL pentru a primi semnale sonar la distanta de la Senzorul Sonar SmartCast (RSS). WSL primeste semnale radio de la RSS care sunt transmise prin canalul de transmisie la Sistemul de pescuit din seria 700.

**Cablul de conectare PC**: Cumparati cablul de conectare PC pentru a racorda Sistemul de pescuit din seria 700 la un PC pentru a transfera produse soft actualizate si caracteristici noi obtinute de pe [www.humminbird.com.](http://www.humminbird.com/) Acest accesoriu necesita softul MSWindows compatibil cu HumminbirdPC descarcat de pe site in computer pentru a comunica cu Sistemul de pscuit din seria 700. **Sonar Universal 2**: Sistemul dumneavoastra de pescuit accepta Sonarul Universal 2, un transductor de ultima generatie integrat si protejat, care este construit intr-o

-87-

unitate mai mica a Minnkota motors. Cu acest sonar, tot cablajul este camuflat in interiorul indestructibil al axului, ferit de deteriorari si fara cleme sau fire exterioare. Sonarul Universal 2 prezinta noi inregistrari ale temperaturii si noi performante ale tehnologiei DualBeam PLUS (disponibil cu toate modelele Humminbird DualBeam PLUS). O vedere extinsa si mai detaliata a fundului apei ofera o cu totul noua perspectiva a adancurilor, alaturi de performanta sonar optima, care va va ajuta sa gasiti pesti.

Downriggers(dispozitive de pescuit care plaseaza momeala la adancimea dorita) sunt solutia pentru a prinde pesti pe care altadata nici nu puteati sa-i atingeti. Acum, Humminbird CannonLink Downrigger Controller executa incredibil de usor pana la 6 operatiuni Cannon Mag 20 DT sau Mag 20 DT/HS. Folosind controlul sistemului de pescuit, desfasurati si regasiti downriggers, mentineti o anumita distanta fata de fundul apei, alternati downriggers intre doua adancimi, si modificati Ionul Pozitiv. Vedeti chiar temperatura si claritatea apei la adancime si viteza cand folositi Cannon Viteza si Temperatura. Nu trebuie sa va mai faceti griji vreodata, doar faceti schimbari de la carma, in timp ce insotitorul dumneavoastra aranjeaza unditele si prinde pestele!

Cu noua conexiune **InterLink Network**, puteti acum sa schimbati pozitii, puncte de referinta, rute si traseul actual intre doua Sisteme de pescuit Humminbird in timp real. Marcati un punct de referinta pe consola, si va fi imediat disponibil pe cealalta unitate. Nu conteaza unde sunteti pe barca, veti avea acces la adancimea aferenta pescuitului si la informatiile de navigare. In plus, conectati InterLink cu alt sistem de module si veti avea o retea care sa va permita sa schimbati informatii digitale in apropiere. Este, pur si simplu, cea mai buna solutie pentru o retea!

Asigurati-va ca verificati site-ul web [www.humminbird.com](http://www.humminbird.com/) pentru accesorii suplimentare noi si interesante pentru a imbunatati Sistemul de pescuit din seria 700!

*NOTA*: Fiecare accesoriu necesita achizitionare separata. Puteti vizita site-ul web la [www.humminbird.com](http://www.humminbird.com/) sau puteti contacta centrul de resurse pentru clienti la nr. 1-800-633-1468 pentru detalii.

-88-

### **Caracteristici**

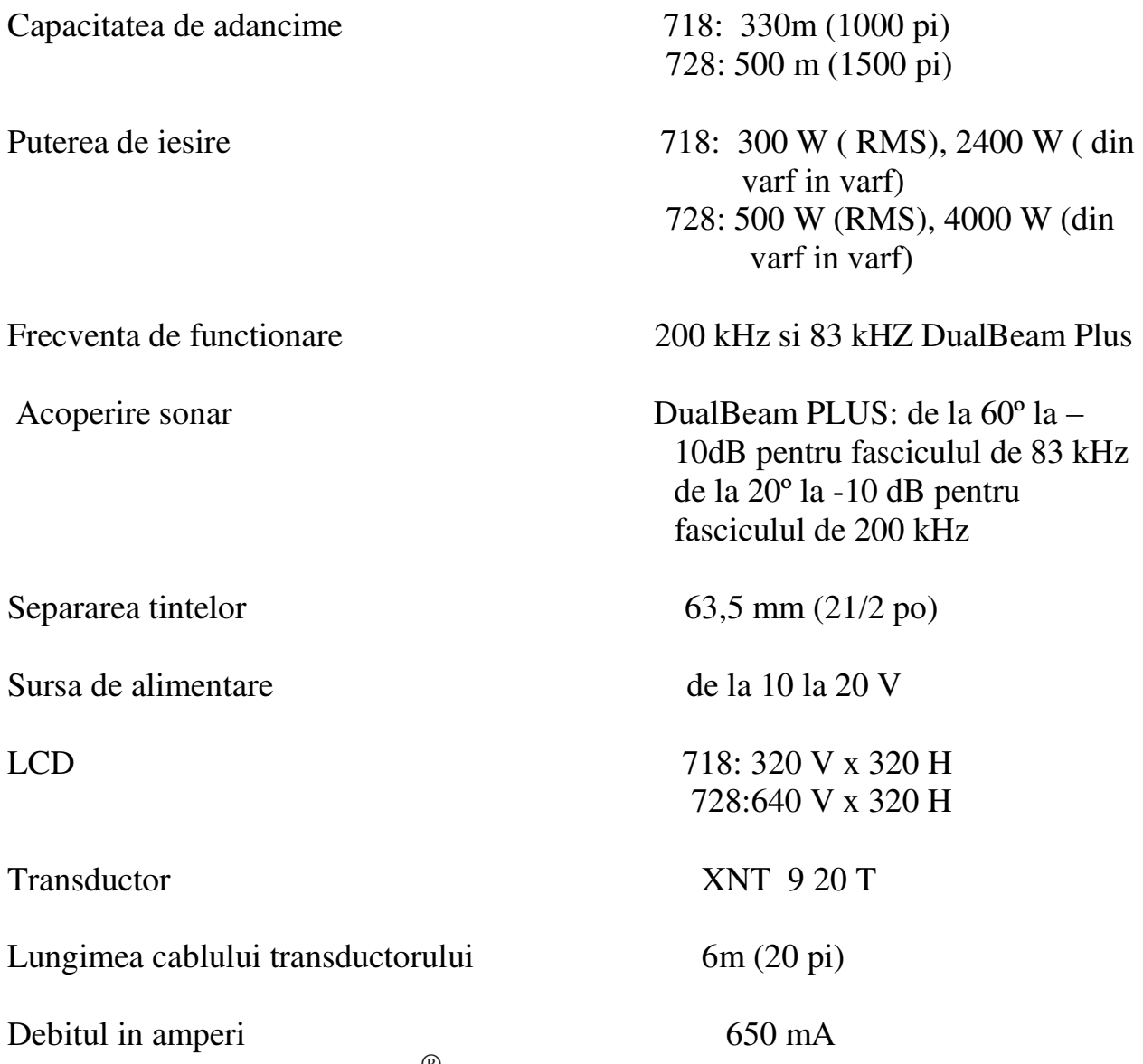

*OBSERVATIE:* Humminbird  $^{\circledR}$  verifica adancimea maxima indicata in conditii de apa sarata. Randamentul poate sa varieze si in functie de felul in care a fost instalat transductorul, de tipul de apa, de straturile termice, cat si de compozitia si de inclinarea fundului submarin.

*OBSERVATIE:* Caracteristicile pot fi modificate fara preaviz.
## **Glosar**

## Termeni referitori la sonar:

**Alarma de adancime (Alarm, Depth)**: Este un dispozitiv de alerta sonora care poate fi reglat de utilizator, care va avertizeaza daca adancimea este inferioara sau egala cu valoarea setata.

**Alarma de temperatura(Alarm, Temperature)**: Este un dispozitiv de alerta sonora care poate fi reglat de utilizator, care va avertizeaza daca temperatura de la suprafata apei este inferioara sau egala cu valoarea setata.

**Acoperire laterala mare(Wide Side)**: Este o configurare sonar folosita cu un transductor optional. Transductorul cu acoperire laterala mare utilizeaza trei fascicule indreptate catre stanga si catre dreapta, eficiente pentru detectarea pestilor si structurilor apropiate de suprafata sau de pe un banc. Fasciculul indreptat in jos furnizeaza date despre adancimea de sub barca.

**Actualizarea imediata a ecranului (Total Screen Update)**: Este o functie care permite actualizarea ecranului si a tuturor datelor sonar atunci cand se produce o schimbare de scara. Fara aceasta functie, doar datele sonar cele mai recente ar fi afisate pe noua scara, iar datele vechi ar continua sa defileze pe ecran pe scara veche.

**Actualizarea instantanee (Instant Image Update)**: Aceasta functie efectueaza o actualizare a tuturor datelor sonar prezente pe ecran atunci cand sunt modificate sensibilitatea sau alti parametri sonar (afisarea fundului apei, distanta, etc.). Difera de functiile traditionale ale sistemelor sonar care nu efectuau actualizarea noilor date sonar primite decat dupa modificarea parametrului. Actualizarea instantanee permite reglarea parametrilor cu mai multa precizie, pentru ca utilizatorul poate sa vada rezultatele pe tot ecranul. Combinand aceasta functie cu modul Stop cadru, utilizatorul poate modifica si intelege usor si rapid efectele numerosilor parametri.

**Arc de peste (Fish Arch)**: Este o forma curba care se afiseaza pe ecran atunci cand un obiect trece in fasciculul sonar. Arcul este rezultatul scaderii graduale a distantei pana la un obiect pe masura ce se deplaseaza in fasciculul sonar. Distanta se schimba in functie de forma conica a fasciculului sonar, pentru ca distanta este

mai mare la marginile exterioare ale fasciculului decat in centrul sau. Reprezentand grafic aceasta distanta, se formeaza un arc.

**Cavitate (Cavitation)**: Este efectul bulelor de aer produse de rotatia elicei si de miscarea barcii in apa.

**Cu cifre mari (Big Digits View)**: Acest mod este o caracteristica Humminbird care permite afisarea ecranului sonar si a indicatorilor numerici scrisi cu cifre mai mari, pentru a facilita citirea de la distanta. Este un instrument foarte util atunci cand se supravegheaza adancimea, spre exemplu, cand barca circula cu viteza mare sau cand dorim sa vizualizam aparatul de la o anumita distanta. Atunci cand senzorul de viteza este racordat la aparat, acest mod de afisare arata de asemenea si kilometrajul. A se vedea *Kilometrajul.* 

**Decibel(Decibel)**: Este unitatea de masura a nivelului presiunii acustice, sau a "intensitatii" returului sonar. A se vedea *Punct inferior de atenuare sonora*.

**Dualbeam Plus**: Aceasta tehnologie este o configurare sonar Humminbird care utilizeaza simultan doua fascicule sonar si combina datele amandurora pe un singur ecran, fie prin suprapunere, fie afisand individual datele fiecarui fascicul(unele langa altele), fie afisand individual datele fasciculelor pe tot ecranul.

**Durata impulsului (Pulse Length)**: Reprezinta timpul in care impulsul sonar este transmis in apa. Duratele mai mici furnizeaza o mai buna separare a retururilor, dar impulsurile nu pot sa se propage la adancimi mari. Duratele mai lungi furnizeaza o mai buna propagare in adancime, dar o mai putin buna separare a retururilor. Humminbird variaza profunzimea pulsului bazata pe adancime pentru a optimiza atat separarea tintelor, cat si randamentul adancimii. A se vedea *Separarea retururilor*.

**Duritatea fundului apei (Bottom Hardness)**: Este densitatea(sau compozitia) fundului apei,care poate fi determinata prin interpretarea retururilor sonarului principal. Este posibil sa determini nivelurile diferite de duritate interpretand "grosimea" returului sonar. Retururile fundului dur sunt subtiri si negre, iar ale celui moale sunt groase si mai deschise la culoare. Un retur sonar al unui fund inclinat al apei poate aparea ca al celui moale.

**Ecran FTSN(Display, FTSN)**: FTSN este un acronim al sintagmei "Film Super-Twist Nematic". Este o tehnologie de afisare monocroma, caracterizata prin pixeli negri cu contrast ridicat. Toate produsele fixe cu ecran monocrom Humminbird folosesc tehnologia FSTN.

**Emitator (Transmitter)**: Emitatorul si receptorul sunt un ansamblu al sistemului sonar, lucrand impreuna cu transductorul. Acest ansamblu permite trimiterea si primirea de semnale sonar. Emitatorii Humminbird au o frecventa rapida, care le permite trimiterea de semnale cu 60 de cicluri pe secunda. Dispun, de asemenea, de niveluri de putere de iesire distincte pentru a se adapta adancimilor si conditiilor diferite. In plus, emitatorul are capacitatea de a produce impulsuri sonore foarte precise. Receptorii Humminbird sunt foarte sensibili, astfel incat sa filtreze zgomotele provenind din surse externe. Receptorii ofera de asemenea o buna gama dinamica, care le permite sa primeasca semnale foarte intense si foarte slabe, fara ca semnalul mai intens sa-l acopere pe cel mai slab. A se vedea *Transductor* si *Zgomot*.

**Fascicul sonar(Sonar Beam)**: Aceasta notiune se refera la propagarea undelor sonore in apa, intr-o proiectie conica. A se vedea *Unghiul conului*.

**Fund al apei negru (Bottom Black):** Aceasta optiune este o functie care permite "umplerea" zonei ecranului de sub profilul fundului apei. Unii pescari prefera aceasta optiune pentru contrastul puternic si facilitatea citirii, chiar daca unele detalii ale duritatii fundului apei pot fi umbrite.

**Frecventa (Frequency)**: Este masura numarului de cicluri pe secunda ale unui impuls sonor transmis sub apa. Detectoarele de pesti emit adesea semnale la 200 kHz, pentru ca aceasta frecventa este un bun compromis in numeroase conditii. Frecventele mai joase (ex.50 kHz) ajung la adancimi mai mari, dar ofera o rezolutie mai slaba. Frecventele mai ridicate (ex.455 kHz) ofera o rezolutie mai buna, dar sunt limitate in adancime. Humminbird ofera o varietate de frecvente, optimizate pentru aplicatii precise.

**Frecventa actualizarii sonar (Sonar Update Rate)**: Este vorba despre numarul de cicluri pe secunda de emisie/receptie a semnalelor sonar. O frecventa foarte ridicata permite reculegerea mai multor informatii si furnizeaza o imagine mai detaliata a fundului apei, a pestilor si a structurii. Numeroase aparate functioneaza la o frecventa de 40 de cicluri pe secunda in mod monofrecventa. In functie de limitele impuse de viteza sunetului in apa, frecventa de actualizare incepe sa se diminueze atunci cand adancimea depaseste 15 m(50 pi). In apa putin adanca (mai

putin de 3m[10 pi]), frecventa de actualizare poate sa atinga 60 de cicluri pe secunda.

**Identificarea pestilor(fish ID+)**: Este o functie Humminbird care utilizeaza algoritmi de interpretare a semnalelor perfectionate, pentru a determina daca un obiect detectat este peste. Cand semnalul sonar reflectat de un obiect la parametri stricti, aparatul afiseaza un simbol pentru peste (sau o pictograma ) si adancimea tintei. La aparatele dotate cu sistem DualBeam sau DualBeam PLUS, pestii detectati in fasciculul central ingust apar ca niste simboluri umbrite, iar cei detectati in fasciculul lat, ca niste simboluri vide.

**Identificarea structurii (Structure ID)**: Este o functie Humminbird care rezida in prezentarea informatiei sonar in niveluri de gri. A se vedea *Niveluri de gri*.

**Indicatori numerici personalizabili (Customizable Digital Readouts)**: Reprezinta o functie Humminbird care permite selectarea unei anumite date, care va fi afisata in modul Sonar(ex.,viteza, temperatura, presiune barometrica, kilometraj, etc.)

**Interferenta cu suprafata (Surface Clutter)**: Este un fenomen prin care retururile sonar sunt reflectate de obiecte mici de la suprafata apei, incluzand algele si chiar bulele de aer. In general, exista o mai mare interferenta in apa sarata decat in cea dulce, in functie de actiunea continua a vantului si a valurilor care provoaca aerarea suprafetei. Meniul interferentei cu suprafata ofera un control manual care vizeaza rotunjirea parametrilor impliciti, in conditii extreme.

**Kilometraj (TripLog)**: Este o functie a sistemelor Humminbird care afiseaza pe ecran un indicator al timpului scurs, al vitezei medii si al distantei totale parcurse. Pentru activarea acestei functii este necesara bransarea unui senzor de viteza. Apare in modul afisare Cu cifre mari si poate fi reinitializat la zero prin intermediul meniului Kilometraj.

**Linie alba (White Line**): Este o functie care evidentiaza pe ecran, printr-o banda gri deschis, returul sonar de intensitate mai mare. Acesta este modul preferat de unii pescari, care sunt obisnuiti cu datele inregistrate pe banda grafica.

**Lumina de fundal (Backlight)**: Aceasta functie este un dispozitiv de iluminare din spate a ecranului, permitand utilizarea sistemului noaptea sau in conditii de vizibilitate slaba.

**Memoria functiilor(Feature Memory)**: Este o functie care permite salvarea setarilor utilizatorului in memoria permanenta. Setarile se pastreaza chiar si atunci cand aparatul este oprit pe o perioada nedeterminata.

**Meniul adancimii maxime (Maximum Depth Menu)**: Este o functie Humminbird care optimizeaza randamentul bazandu-se pe adancimea maxima setata de utilizator. Numeroase aparate functioneaza pe o scara vasta de adancime(pana la 762 m[2500 pi]), ceea ce le permite efectuarea de cercetari pe toata adancimea. In functie de viteza sunetului in apa, aparatul poate sa raspunda mai lent, pentru ca trebuie sa astepte mai mult timp primirea returului sonar. Regland meniul de adancime maxima la o valoare mai mica, aparatul isi va ameliora rapiditatea de raspuns. Aceasta este o caracteristica importanta pentru orice persoana care navigheaza in ape mai putin adanci.

**Meniul X-Press (X-Press Menu)**: Este o caracteristica Humminbird care permite vizualizarea celor mai frecvent utilizate optiuni ale meniului prin apasarea unei singure taste. Elementele afisate in meniul X-Press sunt legate de modul de afisare in curs si ofera alegeri logice.

**Niveluri de gri(Grayscale)**: Sunt diverse nuante de gri care folosesc la reprezentarea intensitatii semnalului sonar pe ecran; este o metoda intuitiva de prezentare a informatiei. In mod traditional, semnalele mai intense sunt reprezentate cu negru, iar cele din ce in ce mai slabe cu nuante de gri deschise progresiv.

**Niveluri de gri inverse(Grayscale, Inverse)**: Este o functie Humminbird care inverseaza corelarea dintre intensitatea semnalului sonor si nivelul de gri care ii este asociat in vederea reprezentarii. In mod traditional, semnalele sunt reprezentate cu alb, iar cele din ce in ce mai slabe prin nuante progresiv inchise de gri.Chiar daca aceasta metoda este putin contra-intuitiva, ea ofera o imagine mai clara si are avantajul de a ameliora sensibilitatea aparenta, pentru ca semnalele mai slabe apar ingrosate. Nivelurile de gri inverse sunt eficiente in apele foarte limpezi. Daca apa este mai intunecata, acestea apar pe ecran ca o multime dezordonata.

**Optimizarea retururilor (Sonar Echo Enhancement)**: Este o functie care descrie nivelul ridicat de sensibilitate sonar atins gratie unei combinatii intre algoritmii softului si emitatori-receptori. Rezultatul optimizarii retururilor este afisarea tuturor elementelor submarine importante pentru pescar, incluzand pestii pentru

momeala, cei pentru pescuit, straturile termice, algele, schimbarile subtile ale structurii si altele.

**Pixeli (Pixels)**: Sunt "elemente de imagine", patratele care formeaza imaginea ecranului cu cristale lichide. Numararea lor pe verticala si pe orizontala (ex., 640V x 320 H) arata calitatea rezolutiei. Pentru detectoarele de pesti, rezolutia totala (numarul de pixeli din plan vertical inmultit cu cel din plan orizontal) este adesea mai putin importanta decat cea din plan vertical. A se vedea *Pixeli in plan vertical*.

**Pixeli in plan vertical (Pixels, Vertical)**: Numarul de pixeli din plan vertical este numarul elementelor de imagine dintr-o singura coloana a ecranului. Un numar mare corespunde unei rezolutii mai fine a tintelor detectate de sonar. Impartind distanta verticala (sau adancimea) in elemente mai mici si aducand pe ecran fiecare dintre aceste elemente, nivelul detaliilor este mai mare. Pentru detectoarele de pesti, numarul pixelilor din plan vertical este mai important decat al celor din plan orizontal, pentru ca axa orizontala variaza mult, in functie de viteza barcii sau de viteza de defilare. A se vedea *Viteza de defilare grafica* si *Pixeli*.

**Profilul fundului apei (Bottom Contour)**: Corespunde liniei fundului apei, asa cum este trasata pe ecran, pe masura schimbarilor de adancime.

**Punct sonor inferior de atenuare (dB Down Point)**: Acesta este nivelul sonor standard in care unghiul conului sonareste masurat si scris astfel: "la -10 dB" sau "la -3 dB". Masurarile in puncte de atenuare mai slabe(numere negative mai mari) indica faptul ca semnalele sonar mai putin intense sunt folosite pentru masurare.

**Puterea de iesire (Power Output)**: Este cantitatea de energie produsa de emitatorul sonar in apa. Este masurata prin intermediul a doua metode, fie valoarea eficienta (media patratica), fie metoda din varf in varf. Fiecare metoda este acceptata, dar este important, atunci cand se compara puterile de iesire, sa ne asiguram ca este folosita aceeasi metoda de masurare, pentru ca masurarile din varf in varf sunt de opt ori mai mari decat celelalte. O putere de iesire mai mare permite semnalului sonar de a patrunde in patura vegetala si in straturile termice, de a atinge adancimi mai mari si de a oferi un randament mai bun in mediile zgomotoase, ca in situatia in care barca merge cu viteza mare.

**QuadraBeam PLUS**: Este o configurare sonar care foloseste patru fascicule sonar pentru a obtine o imagine mai detaliata a fundului apei. Acest sistem foloseste configurarea DualBeam PLUS pentru a explora in jos, si doua fascicule

suplimentare pentru a explora la dreapta si la stanga barcii. Fasciculele sonar indreptate catre stanga si catre dreapat permit detectarea pestilor si a structurii pe o zona de acoperire de 90º, identificand de care parte a barcii se afla acestea. A se vedea *DualBeam PLUS*.

## **Receptor (Receiver)**: A se vedea *Emitator*.

**Retur secund (Second Return)**: Acest termen descrie aparitia unui retur sonar secund sub returul primar ( profilul fundului apei), la o distanta egala cu dublul adancimii adevarate. Returul secund este rezultatul aceluiasi semnal sonor care se reflecta prima oara pe fundul apei, si a doua oara la suprafata, pentru a reveni catre fund si a fi reflectat din nou. Retururile secunde se produc adesea in apele mai putin adanci si in prezenta unui fund al apei dur; este posibil sa apara un al treilea retur sonar in anumite conditii. Al doilea retur furnizeaza informatii utile pentru determinarea duritatii fundului apei, pentru ca zonele care au un fund dur dau nastere unui al doilea retur. Acesta poate fi utilizat drept ghid pentru reglarea functiei de sensibilitate in apa mai putin adanca.

**Sensibilitate (Sensitivity)**: Este o functie care permite utilizatorului sa regleze sensibilitatea sistemului sonar pentru indicarea mai multor sau mai putinor detalii din apa. Sunt preferate sensibilitatile mai mari; totusi, cand apa contine resturi (ale unei furtuni), este dificil de gasit tintele. Invers, daca sensibilitatea este reglata la un nivel prea slab, tintele ar putea fi ignorate.

**Separarea tintelor(Target Separation)**: Este masurarea distantei minime necesare unui detector de pesti pentru a putea recunoaste doua obiecte foarte apropiate drept doua tinte distincte (ex., doi pesti aflati unul langa altul sau un peste foarte apropiat de o structura). Detectoarele de pesti ofera o buna separare retururilor de la 64 mm(2,5 po) la mai putin de 30m (100 pi) adancime. Aceasta scade o data cu adancimea, fiind dat faptul ca este necesara emiterea unui semnal avand o putere mai mare de propagare pentru a atinge adancimi mai mari. A se vedea *Marimea impulsului*.

**Simbol pentru peste (Fish Symbol)**: Este o pictograma afisata pe ecran atunci cand functia de identificare a pestilor determina ca returul sonar este foarte probabil un peste. A se vedea *Identificarea pestilor*.

**Sistem de montare cu debransare rapida (Quick Disconnect Mount)**: Acest sistem este o caracteristica exclusiva Humminbird care permite permite unității să fi îndepărtată uşor de montajul de bază prin apăsarea unui buton de lansare, şi

reinstalata prin presiune. Toate conexiunile prin cablu se fac in timpul instalarii, astfel incat nu este necesara nicio alta conexiune. In plus, suportul se poate inclina la 90º si se poate roti la 360º, pentru a ajusta unghiul de vizualizare al aparatului in functie de deplasarile cu barca.

**Sonar:** Acest termen este un acronim pentru "Sound and Navogation Ranging". Tehnologia sonar rezida in emiterea de impulsuri sonore in apa, pentru a determina distanta si alte atribute ale obiectelor submarine. Este posibil sa fie calculata distanta, pentru ca viteza sunetului in apa este constanta. Este suficient sa fie masurat timpul necesar semnalului pentru a reveni la sursa. Sunetul se propaga foarte repede sub apa. Aceasta tehnologie este bine adaptata si rentabila,

fiind fundamentala pentru detectoarele de pesti si pentru dispozitivele de explorare recreative si comerciale.

**Sonar in timp real (Real Time Sonar)**: Este o tehnologie Humminbird prin care functionarea ultrarapida a emitatorului-receptorului permite vizualizarea instantanee, detaliata, a ceea ce se afla sub barca. Fereastra sonar in timp real reprezinta o banda verticala in partea dreapta a ecranului, care arata instantaneu retururile sonar aletransductorului. Optiunea Fereastra sonar in timp real permite utilizatorului sa regleze latimea ferestrei pentru a afisa retururile pe tot ecranul sau numai intr-o banda ingusta care indica intensitatea semnalelor prin niveluri de gri. Functia sonar in timp real se bazeaza pe o frecventa de actualizare(viteza a impulsului) foarte rapida. A se vedea *Frecventa actualizarii sonar*.

**Stop cadru (Freeze Frame)** : Este o functie care opreste pentru moment defilarea imaginii pe ecran pentru a putea fi studiata in detaliu. A se vedea *Actualizare instantanee*.

**Structura (Structure)**: Cuvantul structura este un termen general care desemneaza obiectele de pe fundul apei care prezinta discontinuitati si care pot sa atraga pesti. Acestea includ profilul fundului apei (denivelari,cavitati si gauri), structurile aflate in pozitie verticala (tulpini, arbori, gramezi de crengi) si o mare varietate de obiecte (epave, stanci aflate sub nivelul apei). Aparatele Humminbird sunt perfecte pentru afisarea detaliilor structurilor dintr-o zona mare de acoperire, in functie de configurarile sonar unice, elaborate pentru pescari.

**Straturi termice (Thermoclines)**: Sunt straturi de apa de diferite temperaturi, care reflecta semnalul sonar in functie de densitatea lor. In mod normal, un strat termic apare ca o banda continua care travereseaza ecranul, la o anumita distanta de fundul apei. Straturile termice prezinta un anumit interes pentru pescari, pentru

ca pestii plutesc deasupra sau dedesubtul lor, in cautarea temperaturii si nivelurilor de oxigen optime.

**Transductor (Transducer)**: Se monteaza pe barca si ramane in contact cu apa. Converteste energia electrica a transmitatorului in energie sonora, pentru a forma fasciculul sonar. In interior, este format din unul sau mai multe discuri

piezoelectrice care se "deformeaza" foarte putin pentru a crea unda sonora. Acest element functioneaza si invers, convertind energia sonora reflectata intr-un semnal electric pe care il poate interpreta receptorul. Pentru diversele aplicatii de montaj pentru barci, Humminbird ofera o gama larga de transductori perfectionati, continand mai multe elemente piezoelectrice concepute pentru a produce unde sonore de forme specifice, care sa furnizeze pescarilor instrumente superioare pentru detectarea si prinderea pestilor. A se vedea Transmitator si Sonar.

**TrueArch**: Aceasta functie permite afisarea unor veritabile arce de pesti. Aparatele au capacitatea de a produce arce de pesti gratie receptorului sonar DualBeam PLUS extrem de sensibil si a fasciculului sonar de 60º. A se vedea *Arc de peste*.

**Unghiul conului (Cone Angle)**: Este masura unghiului fasciculului sonar intr-un punct inferior de atenuare sonora (spre exemplu, -10dB). A se *vedea Punct inferior de atenuare sonora.* 

**Unghi de vizionare (Viewing Angle)**: Este un atribut al LCD-ului care caracterizeaza vizibilitatea afisajului atunci cand este vizionat dintr-un alt unghi decat axul sau central, sau cand o persoana sta intr-o laterala a detectorului de pesti.Un unghi de vizionare mai mare este mai practic, pentru ca informatia este vizibila si din lateral.

**Variabila in timp(Time Variable Gain)** : Este o etapa de prelucrare a returului sonar pentru a normaliza datele, astfel incat obiectele de aceleasi dimensiuni(ex., pestii) sa para a fi de aceeasi dimensiune, chiar daca sunt situate la distanta unele de altele. Aceasta variabila in timp este un atribut fundamental al unui sonar bun.

**Viteza (Speed)**: Este distanta parcursa pe apa de barca, in functie de timp. Poate fi masurata in raport cu fundul apei sau cu suprafata. Viteza in raport cu fundul apei este calculata cu ajutorul unui GPS si rezida in masurarea progresului barcii pe o distanta data. Viteza-suprafata este data de roata cu zbaturi activata de fluxul apei. Calculul variaza in functie de viteza si de directia barcii. Viteza-suprafata este mai importanta pentru pescarii care folosesc downrigger, fiind data influenta asupra adancimii balastului. Viteza in raport cu solul este convenabila pentru

navigatie, pentru ca se pot calcula orele precise ale sosirii la destinatie. Produsele Humminbird au functii de intrare si de afisare pentru ambele surse.

**Viteza de defilare grafica (Chart speed)**: Este o functie reglabila de utilizator

care permite ajustarea vitezei la care defileaza datele sonar pe ecran. Setand un debit mai rapid, vor fi mai multe informatii si detalii, dar datele vor defila mai repede pe ecran; un reglaj mai lent permite vizualizarea mai multor date din istoric, dar nu afiseaza prea multe detalii. Cel mai bun reglaj este o chestiune care tine de alegerea utilizatorului.

**Zgomot (Noise)**: Zgomotul este involuntar si este cauzat de undele sonore externe care interfereaza cu functionarea optima a sonarului. Apare pe ecran sub forma de "puncte" aleatorii, provenind din diferite surse. Zgomotul electric ( motoarele de pescuit,pompele de desecare, radio VHF) se manifesta in general ca o grupare regulata de puncte. Se poate determina sursa zgomotului electric pornind si oprind succesiv alte aparate electrice. Se poate rezolva problema reconectand cablul de alimentare sau racordand aparatul electric care provoaca zgomotul la o alta sursa de alimentare ( o a doua baterie). Zgomotul hidrodinamic (provenind de la cavitatea cauzata de elice sau de carcasa) apare aleatoriu si este legat de viteza

barcii, astfel incat, atunci cand barca se deplaseaza mai repede, este mai mult zgomot. Se poate remedia printr-o instalare adecvata a transductorului. Multe produse Humminbird sunt prevazute cu un parametru de meniu care permite filtrarea zgomotului dificil de eliminat de pe ecran.

**Zoom**: Este o functie care amelioreaza rezolutia unei zone mai mici a funndului apei. Gratie rezolutiei imbunatatite, pescarul poate sa vada mai usor pestii prea apropiati de o structura sau de alti pesti. In modul zoom cu ecran impartit, partea dreapta afiseaza o imagine la scara larga, iar partea stanga o imagine in crestere. Modul de afisare zoom poate fi usor accesat pornind de la modul obisnuit de afisare Sonar. Apasarea pe o singura tasta elimina necesitatea parcurgerii meniurilor pentru a ajunge la acelasi rezultat.

**Zona din unghiul mort (Dead Zone)**: Este zona fasciculului sonar care primeste semnalul sonar dupa returul principal al fundului apei. Pestii si celelalte obiecte apropiate de fundul apei care se gasesc in zona unghiului mort nu vor fi percepute in fasciculul sonar. Fasciculele sonar de precizie, cum ar fi cel de 20º, au o zona moarta mai mica decat fasciculele mai late.

**Zoom de blocare a fundului apei (Zoom, Bottom Lock)**: Este o functie care amelioreaza rezolutia unei zone mai mici, situate chiar sub fundul apei. Contrar zoom-ului obisnuit, aceasta functie afiseaza continuu fundul apei intr-un punct constant de pe ecran, indiferent de schimbarile de adancime. Aceasta functie "aplatizeaza" profilul fundului, dar este eficienta pentru indicarea pestilor aflati pe fundul apei sau aproape de acesta, lucru preferat de catre pescarii in ape sarate.

Note

-100-

Note

-101-

## **Contact Humminbird**

*Contactati Centrul de resurse pentru clientii Humminbird in unul dintre urmatoarele moduri:*

 *Telefonic,* 

 *de luni pana vineri, de la 8 la 16.30 (ora centrala europeana):* 

 *1-800-633-1468* 

Prin posta electronica

( se raspunde in mai putin de trei zile):

[cservice@johnsonoutdoors.com](mailto:cservice@johnsonoutdoors.com) 

Adresa de expediere directa:

Humminbird

 Service Department 678 Humminbird Lane

Eufaula, AL 36027 USA

-102-